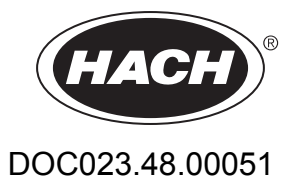

# **9184sc Αναλυτής χλωρίου 9185sc Αναλυτής όζοντος και 9187sc Αναλυτής διοξειδίου του χλωρίου**

Εγχειρίδιο Λειτουργίας

01/2018 Έκδοση 3

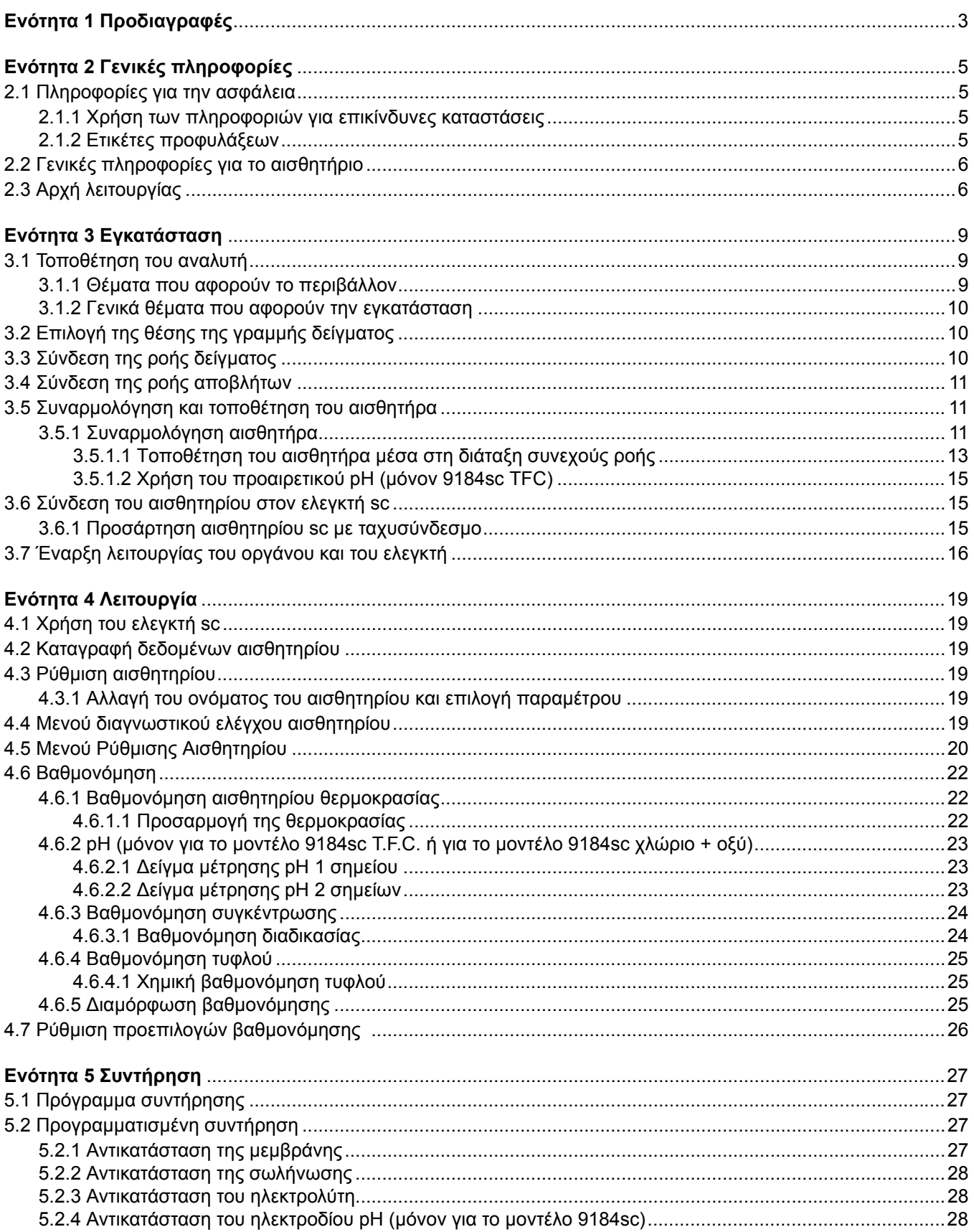

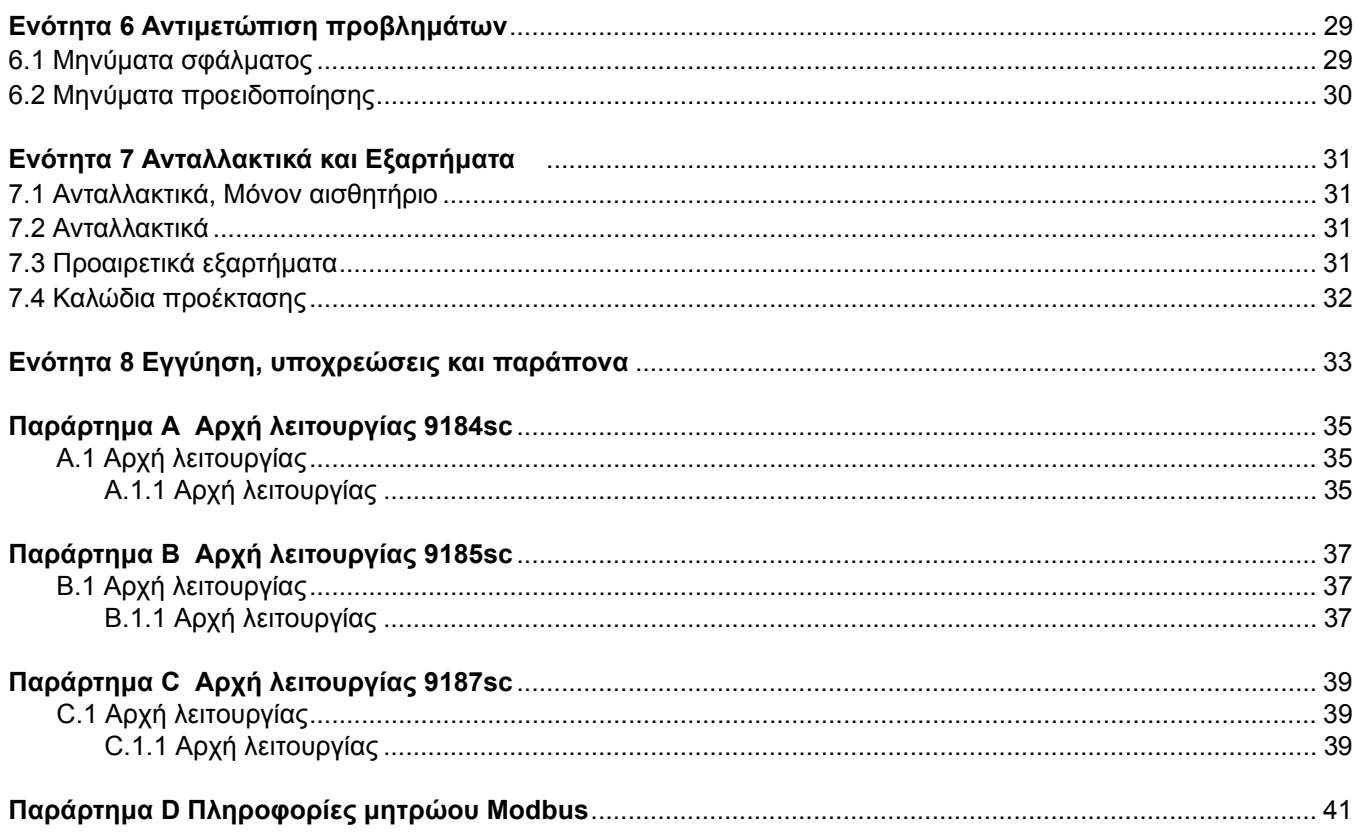

### <span id="page-4-1"></span>Οι προδιαγραφές υπόκεινται σε αλλαγές χωρίς προειδοποίηση

<span id="page-4-0"></span>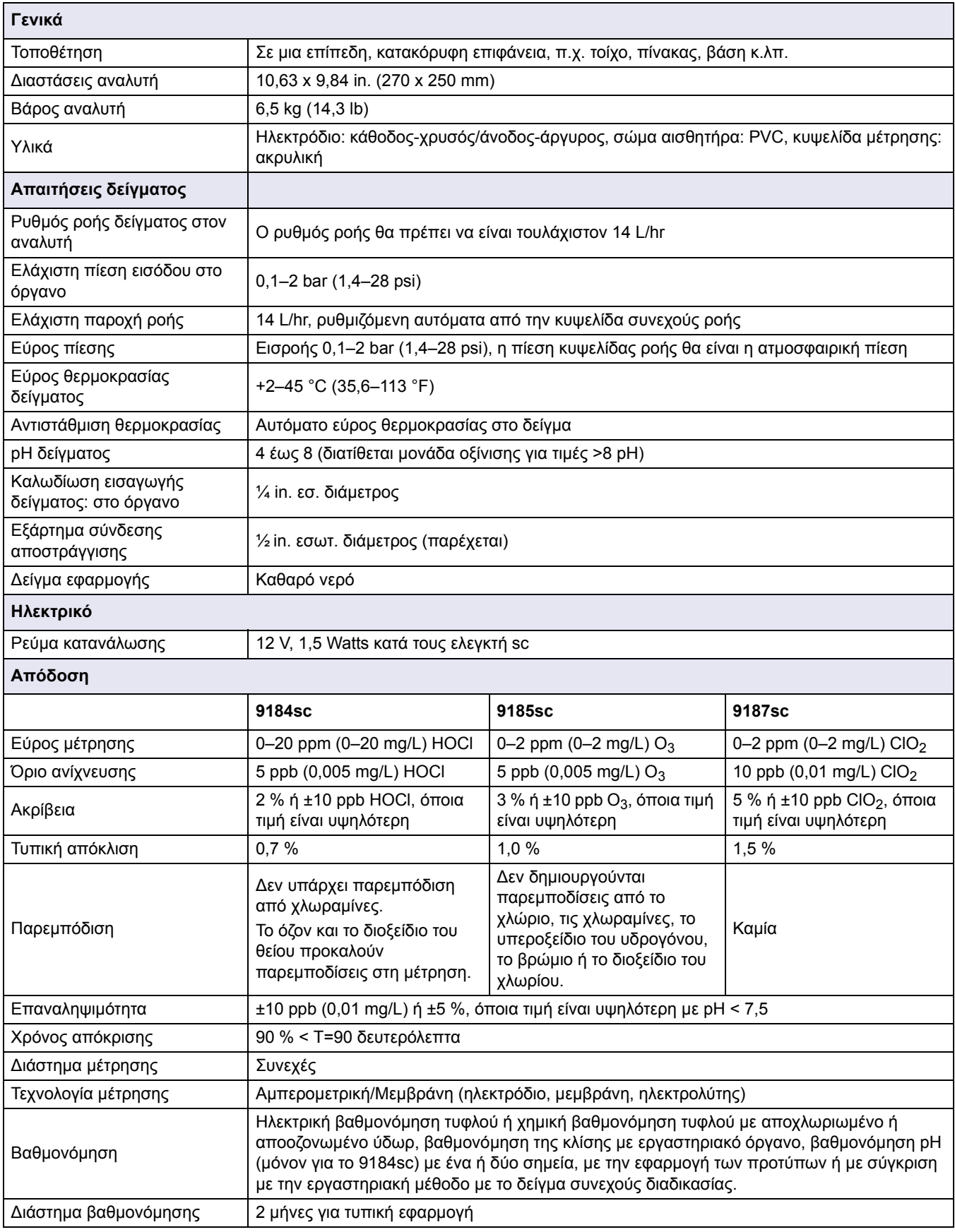

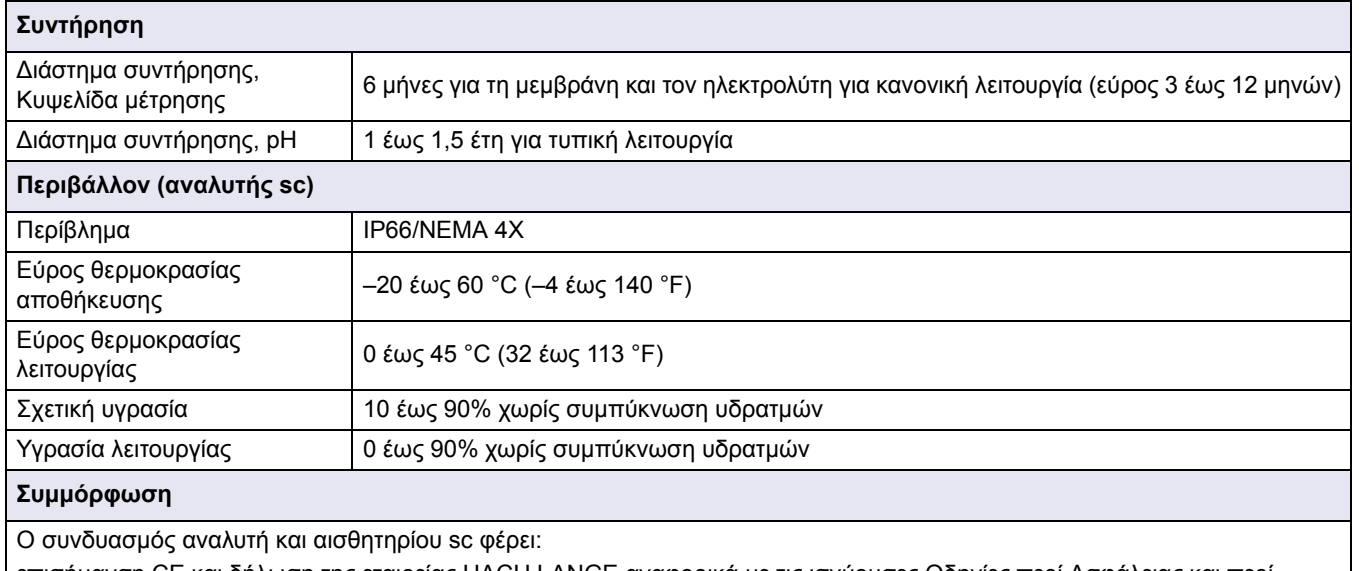

επισήμανση CE και δήλωση της εταιρείας HACH LANGE αναφορικά με τις ισχύουσες Οδηγίες περί Ασφάλειας και περί Ηλεκτρομαγνητικής συμβατότητας της Ε.Ε.

## <span id="page-6-1"></span><span id="page-6-0"></span>**2.1 Πληροφορίες για την ασφάλεια**

Παρακαλούμε διαβάστε ολόκληρο αυτό το εγχειρίδιο προτού αποσυσκευάσετε, εγκαταστήσετε ή λειτουργήσετε αυτόν τον εξοπλισμό. ∆ώστε ιδιαίτερη προσοχή σε όλες τις δηλώσεις που υποδεικνύουν επικίνδυνες καταστάσεις και τις δηλώσεις προσοχής. Εάν δεν το κάνετε, ενδεχομένως να προκληθεί σοβαρός τραυματισμός του χειριστή ή βλάβη στον εξοπλισμό.

Για να διασφαλίσετε ότι δεν θα προκληθεί καμία βλάβη στις διατάξεις προστασίας του εξοπλισμού αυτού, να μην τον χρησιμοποιείτε και να μην τον εγκαθιστάτε με κανέναν άλλον τρόπο, εκτός από αυτούς που προσδιορίζονται σε αυτό το εγχειρίδιο.

#### <span id="page-6-2"></span>**2.1.1 Χρήση των πληροφοριών για επικίνδυνες καταστάσεις**

#### *ΚΙΝ∆ΥΝΟΣ*

*Υποδεικνύει κάποια ενδεχόμενη ή επικείμενη επικίνδυνη κατάσταση η οποία, εάν δεν αποτραπεί, θα μπορούσε να οδηγήσει σε θάνατο ή σοβαρό τραυματισμό.*

#### *ΠΡΟΣΟΧΗ*

*Υποδεικνύει κάποια ενδεχόμενη επικίνδυνη κατάσταση, η οποία μπορεί να καταλήξει σε ελαφρό ή μέτριο τραυματισμό.*

*Σημαντική σημείωση: Πληροφορίες στις οποίες πρέπει να δοθεί ιδιαίτερη έμφαση.*

*Σημείωση: Πληροφορίες που συμπληρώνουν συγκεκριμένα σημεία του κυρίως κειμένου.*

### <span id="page-6-3"></span>**2.1.2 Ετικέτες προφυλάξεων**

∆ιαβάστε όλες τις ταμπέλες και τις ετικέτες που είναι επικολλημένες στη συσκευή. Εάν αυτό δεν γίνει, ενδέχεται να προκληθεί τραυματισμός ή βλάβη στον εξοπλισμό

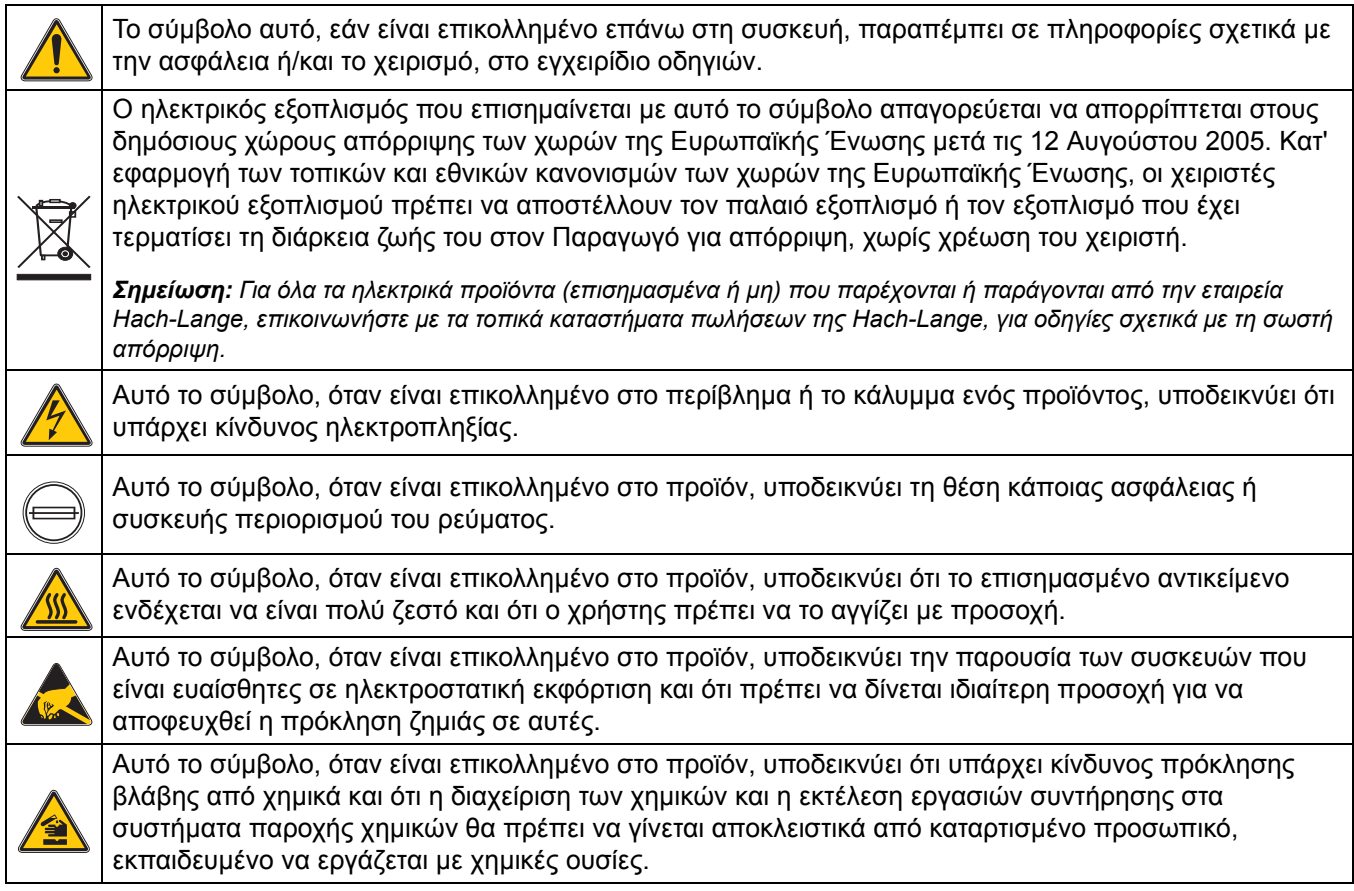

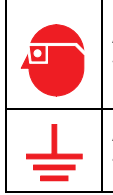

Αυτό το σύμβολο, όταν είναι επικολλημένο στο προϊόν, υποδεικνύει την ανάγκη χρήσης προστατευτικών γυαλιών.

Αυτό το σύμβολο, όταν είναι επικολλημένο στο προϊόν, υποδεικνύει τη θέση της σύνδεσης της προστατευτικής γείωσης.

## <span id="page-7-0"></span>**2.2 Γενικές πληροφορίες για το αισθητήριο**

Το σύστημα αποτελείται από έναν ελεγκτή με ενσωματωμένη οθόνη και ένα αισθητήριο (Εικόνα 2). Μπορεί να επιλεγεί η χρήση του οργάνου αυτού με τις προδιαγραφές και τις διαδικασίες των αισθητηρίων 9184sc, 9185sc ή 9187sc. Αυτό προσδιορίζεται με την επιλογή της παραμέτρου κατά την αρχική έναρξη λειτουργίας, καθώς και του τύπου του αισθητηρίου που χρησιμοποιείται. Βλ. 4.3 Ρύθμιση [αισθητηρίου](#page-20-6) στη σελίδα 19.

# <span id="page-7-1"></span>**2.3 Αρχή λειτουργίας**

Ανατρέξτε στα ακόλουθα Παραρτήματα.

- **•** [Παράρτημα](#page-36-3) A Αρχή λειτουργίας 9184sc στη σελίδα 35
- **•** [Παράρτημα](#page-38-3) B Αρχή λειτουργίας 9185sc στη σελίδα 37
- <span id="page-7-2"></span>**•** [Παράρτημα](#page-40-3) C Αρχή λειτουργίας 9187sc στη σελίδα 39

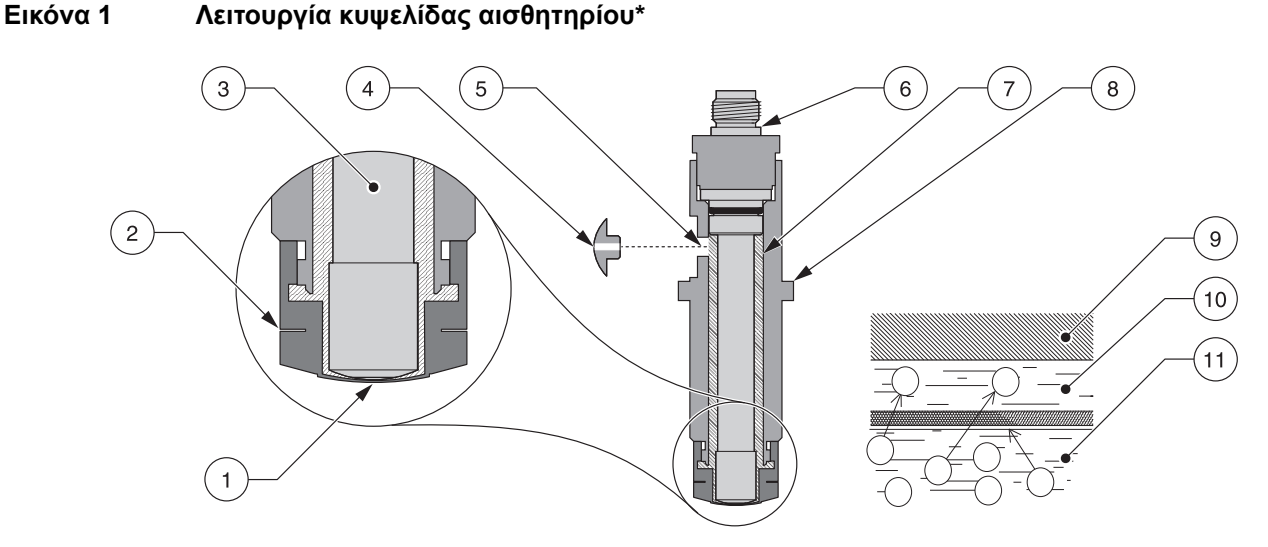

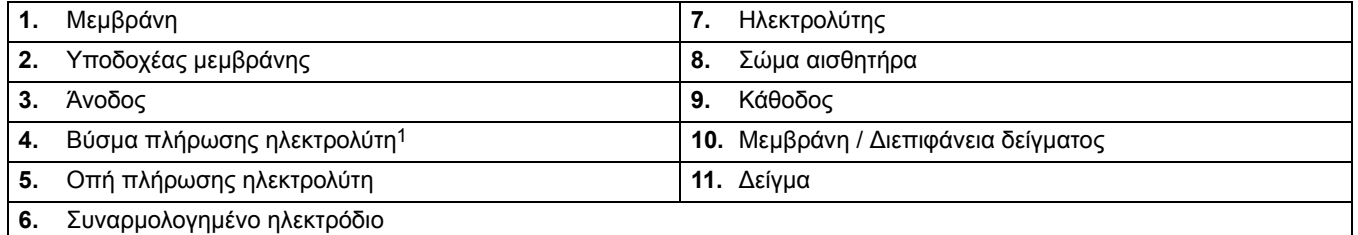

<sup>1</sup> Υπάρχει μια μικρή οπή στο βύσμα, ώστε να επιτρέπεται η διατήρηση σταθερής πίεσης στο όργανο, ανεξάρτητα από τις αλλαγές *στην ατμοσφαιρική πίεση.*

<sup>\*</sup>Βλ. [Ανταλλακτικά](#page-32-4) και Εξαρτήματα στη σελίδα 31.

<span id="page-8-0"></span>**Εικόνα 2 Γενικό διάγραμμα του οργάνου\*\***

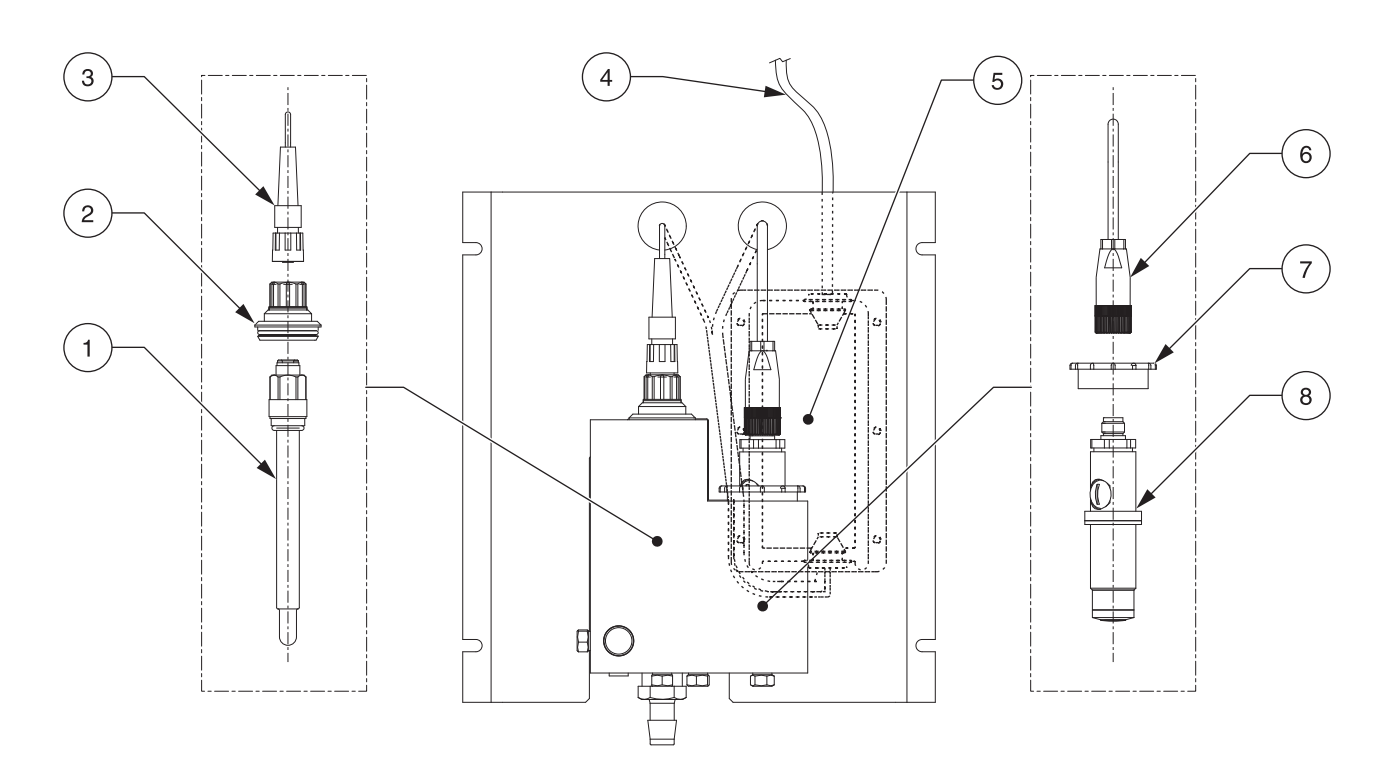

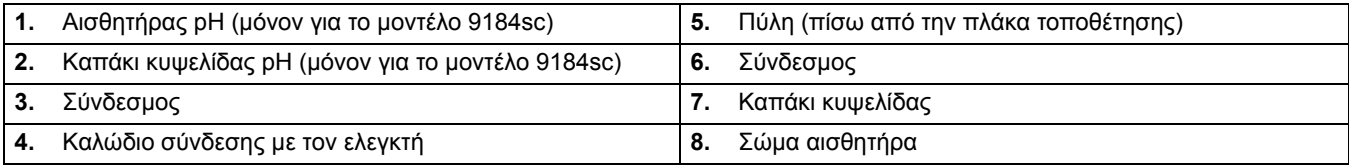

<sup>\*\*</sup>Βλ. [Ανταλλακτικά](#page-32-4) και Εξαρτήματα στη σελίδα 31.

#### *ΚΙΝ∆ΥΝΟΣ*

*Οι εργασίες που περιγράφονται σε αυτή την ενότητα του εγχειριδίου θα πρέπει να εκτελούνται αποκλειστικά από εκπαιδευμένο προσωπικό.* 

### <span id="page-10-1"></span><span id="page-10-0"></span>**3.1 Τοποθέτηση του αναλυτή**

Ο αναλυτής είναι σχεδιασμένος για να τοποθετείται σε μια επίπεδη, κατακόρυφη επιφάνεια, π.χ. τοίχο, πίνακας, βάση κ.λπ. Το όργανο πρέπει να είναι επίπεδο.

Τοποθετήστε το αισθητήριο όσο το δυνατόν πλησιέστερα στο σημείο δειγματοληψίας. Όσο μικρότερη είναι η απόσταση που διανύει το δείγμα, τόσο ταχύτερα μπορεί να ανταποκριθεί το όργανο και να υποδείξει τις αλλαγές στη συγκέντρωση του δείγματος. Η απόσταση των 152 mm (6 in.) στο κάτω μέρος του οργάνου δεν είναι απαραίτητη εάν χρησιμοποιείτε τα εξαρτήματα. Ανατρέξτε στο [Ενότητα](#page-11-2) 3.3 στη σελίδα 10 για οδηγίες σχετικά με τη σύνδεση ροής δείγματος.

#### **Εικόνα 3 ∆ιαστάσεις αναλυτή**

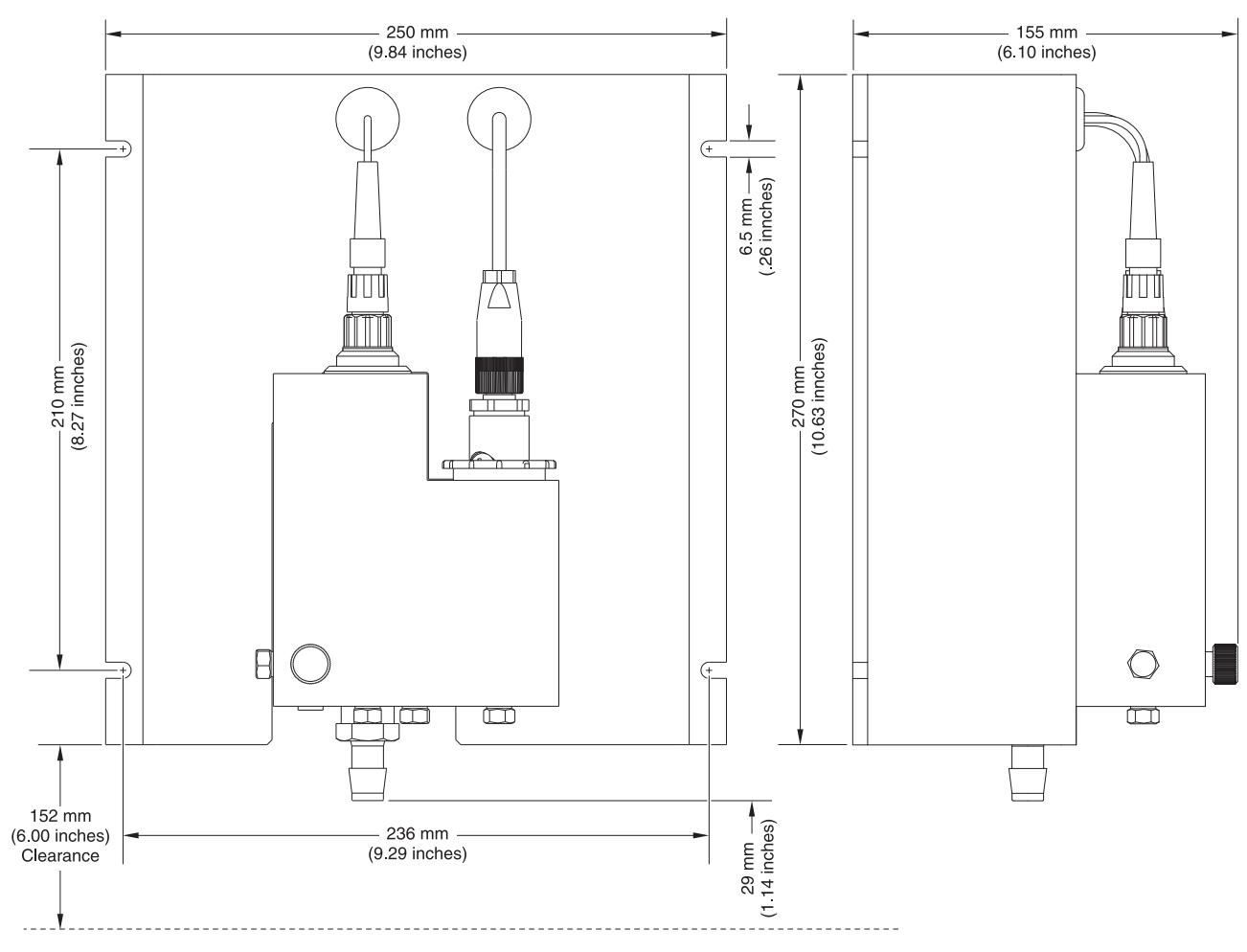

*Σημείωση: Ο προαιρετικός αισθητήρας pH χρησιμοποιείται αποκλειστικά για το μοντέλο 9184 TFC.*

### <span id="page-10-2"></span>**3.1.1 Θέματα που αφορούν το περιβάλλον**

Το περίβλημα του οργάνου είναι IP66/NEMA 4X με θερμοκρασία περιβάλλοντος μεταξύ 0 και 45 °C (32 έως 113 °F), βλ. [Προδιαγραφές](#page-4-1) στη σελίδα 3 για περισσότερες πληροφορίες.

### <span id="page-11-0"></span>**3.1.2 Γενικά θέματα που αφορούν την εγκατάσταση**

- **•** Τοποθετήστε τον αναλυτή σε θέση όπου είναι προσπελάσιμος.
- **•** ∆ιατηρήστε τη σωλήνωση δείγματος όσο το δυνατόν πιο βραχιά, ώστε να περιοριστεί ο χρόνος υστέρησης.
- **•** Μην τοποθετείτε τον αισθητήρα κοντά σε πηγή θερμότητας.
- **•** Βεβαιωθείτε ότι δεν υπάρχει εισροή αέρα στη γραμμή τροφοδοσίας δείγματος.
- **•** Η πίεση του δείγματος πρέπει να είναι επαρκής, ώστε να διασφαλίζεται η συνεχής παροχή προς τον αισθητήρα. Μια ελάχιστη τιμή πίεσης περίπου 0,1–2 bar (1,4–28 psi) είναι επαρκής για τη διατήρηση του σωστού ρυθμού ροής. Η διατήρηση σταθερής ροής 200–250 mL/min είναι πολύ σημαντική. Εσφαλμένοι ρυθμοί ροής θα οδηγήσουν σε εσφαλμένες μετρήσεις.

# <span id="page-11-4"></span><span id="page-11-1"></span>**3.2 Επιλογή της θέσης της γραμμής δείγματος**

*Σημείωση: Εσφαλμένες ενδείξεις θα προκύψουν εάν ένα δείγμα αντληθεί από κάποια θέση που βρίσκεται πολύ κοντά στα σημεία προσθήκης χημικών στη ροή κατεργασίας, εάν η ανάμιξη είναι ανεπαρκής ή εάν η χημική αντίδραση δεν έχει ολοκληρωθεί.*

Η επιλογή ενός καλού, αντιπροσωπευτικού σημείου δειγματοληψίας είναι σημαντική για την καλύτερη δυνατή απόδοση του οργάνου ([Εικόνα](#page-11-3) 4). Το δείγμα που αναλύεται πρέπει να είναι αντιπροσωπευτικό της κατάστασης ολόκληρου του συστήματος.

Εγκαταστήστε τα καπάκια της γραμμής δείγματος στις πλευρές των μεγαλύτερων αγωγών κατεργασίας για να περιορίσετε στον ελάχιστο την πιθανότητα εισρόφησης ιζήματος από τον πυθμένα του αγωγού ή φυσαλίδων από την κορυφή. Ιδανικά θα πρέπει να χρησιμοποιείται καπάκι που προεξέχει στο οριζόντιο κέντρο του αγωγού.

#### <span id="page-11-3"></span>**Εικόνα 4 Θέση της γραμμής δείγματος στη ροή κατεργασίας**

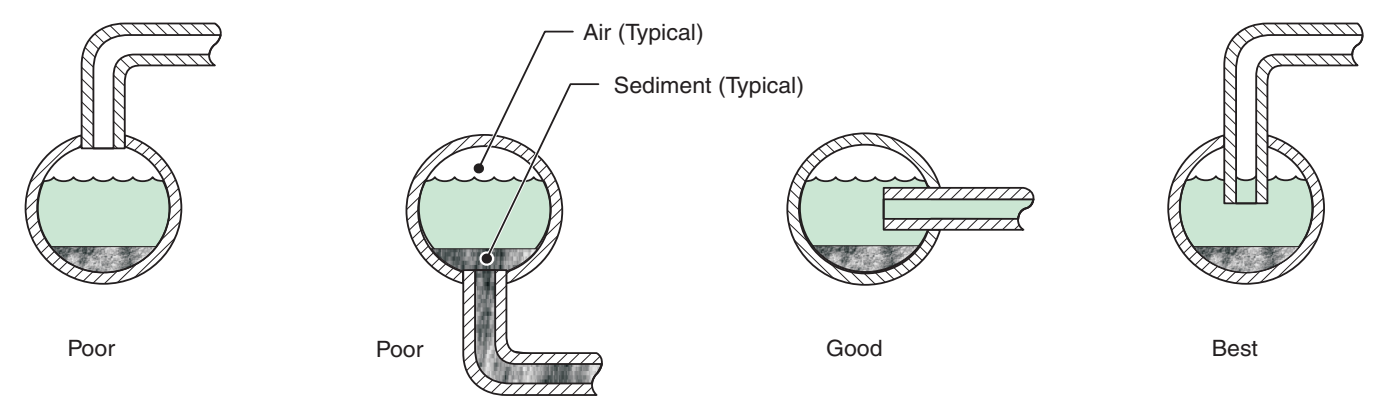

# <span id="page-11-5"></span><span id="page-11-2"></span>**3.3 Σύνδεση της ροής δείγματος**

Οι συνδέσεις της εισαγωγής δείγματος και των εξόδων αποστράγγισης γίνονται στην κυψελίδα ροής του αναλυτή. Βλ. [Προδιαγραφές](#page-4-1) στη σελίδα 3 για τους ρυθμούς ροής.

Η εισαγωγή δείγματος απαιτεί σωλήνωση εσ. διαμέτρου 6,3 mm (¼ in.). Οι συνδέσεις γίνονται με τη χρήση ταχυσυνδέσμου. Χρησιμοποιήστε τον προσαρμογέα σωλήνωσης 6,3 mm (¼ in.) που παρέχεται στο κιτ του ηλεκτροδίου. Κόψτε όλες τις σωληνώσεις έτσι ώστε τα άκρα τους να κοπούν κατακόρυφα και όχι υπό γωνία.

- **1.** Πιέστε τη σωλήνωση στην εισροή της ροής του αναλυτή (Εικόνα 5).
- **2.** Ωθήστε την παρεχόμενη σωλήνωση αποστράγγισης στην αναμονή πλάι στην εισροή.
- **3.** ∆ιασφαλίστε ότι δεν υπάρχουν κεκαμμένα σημεία στη σωλήνωση, για να αποτρέψετε την αντίθλιψη.

# <span id="page-12-0"></span>**3.4 Σύνδεση της ροής αποβλήτων**

Συνδέστε τη ροή αποβλήτων χρησιμοποιώντας την παρεχόμενη σωλήνωση εσωτ. διαμέτρου ½ in. Βεβαιωθείτε ότι η ροή στο εσωτερικό των σωλήνων αποτράγγισης είναι ελεύθερη (χωρίς εμπόδια), έτσι ώστε η ροή αποβλήτων να μην προκαλεί αντίθλιψη ή υπερχείλιση.

*Σημείωση: Τα απόβλητα που εκρέουν από το όργανο πρέπει να διοχετεύονται στην αποχέτευση.*

# <span id="page-12-1"></span>**3.5 Συναρμολόγηση και τοποθέτηση του αισθητήρα**

Βλ. Εικόνα 5 για λεπτομερή περιγραφή των εξαρτημάτων του αισθητήρα.

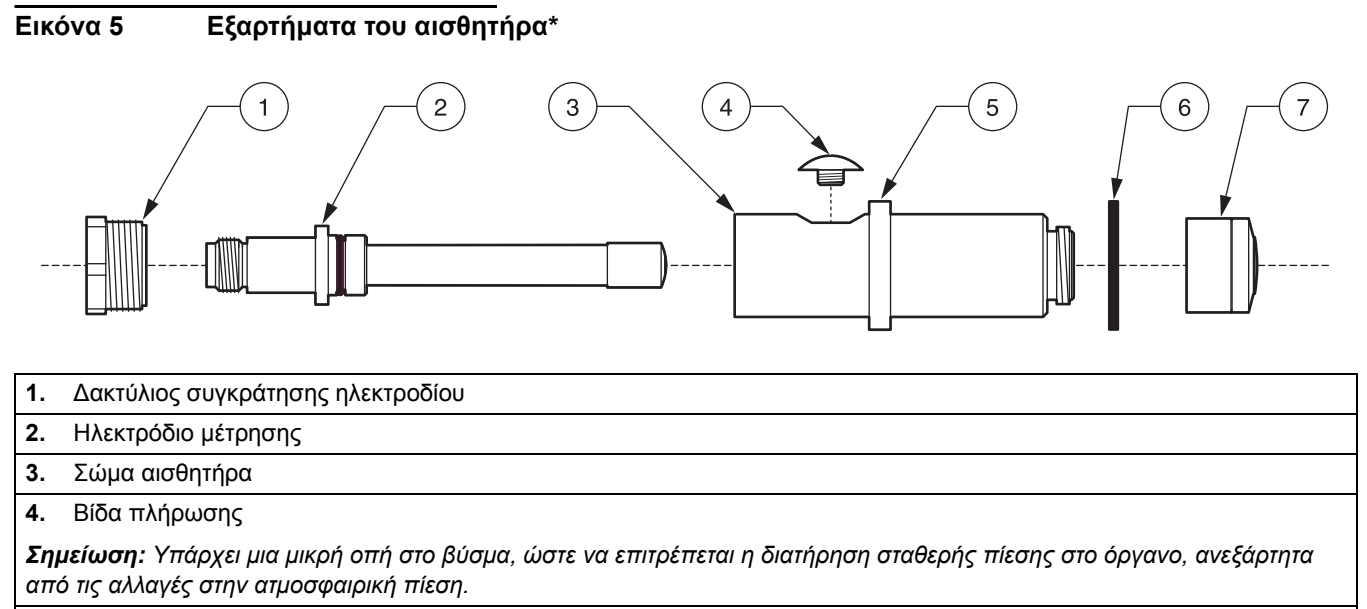

- **5.** Παρέμβυσμα
- **6.** Ροδέλα σώματος αισθητήρα
- **7.** Προ-τοποθετημένη μεμβράνη (σετ τεσσάρων), διασφαλίστε ότι έχετε επιλέξει τη μεμβράνη με τη σωστή επισήμανση (π.χ. στο πλάι μιας μεμβράνης χλωρίου θα εμφανίζεται η ένδειξη CL).

### <span id="page-12-3"></span><span id="page-12-2"></span>**3.5.1 Συναρμολόγηση αισθητήρα**

#### *ΠΡΟΣΟΧΗ*

*Για να εξοικειωθείτε με τη διαχείριση των προφυλάξεων, των κινδύνων και των διαδικασιών έκτακτης ανάγκης, να διαβάζετε πάντοτε τα Φύλλα ∆εδομένων Ασφαλείας Υλικών προτού διαχειριστείτε περιέκτες, δεξαμενές και συστήματα παροχής που περιέχουν χημικά αντιδραστήρια και πρότυπα. Όποτε είναι δυνατόν, συνιστάται πάντοτε η χρήση προστατευτικών γυαλιών όταν έρχεστε σε επαφή με χημικά.*

- **1.** Βιδώστε το πώμα της μεμβράνης επάνω στο σώμα του αισθητήρα (Εικόνα 6 και Εικόνα 7). Προσέξτε να μην αγγίξετε και να μην προκαλέσετε ζημιά στην επιφάνεια της μεμβράνης.
- **2.** Αφαιρέστε τη βίδα πλήρωσης από το σώμα του αισθητήρα.
- **3.** Επιθεωρήστε οπτικά τον ηλεκτρολύτη για να διασφαλίσετε ότι δεν υπάρχουν σωματίδια ή άλλοι ρύποι.

<sup>\*</sup>Βλ. [Ανταλλακτικά](#page-32-4) και Εξαρτήματα στη σελίδα 31.

- **4.** Χρησιμοποιώντας τη σύριγγα που παρέχεται, πληρώστε το σώμα του αισθητήρα με ~7 mL ηλεκτρολύτη.
- **5.** Εισάγετε αργά το ηλεκτρόδιο στο σώμα του αισθητήρα. Κατά την εισαγωγή στο σώμα του αισθητήρα, μην ασκείτε δύναμη.
- **6.** Χτυπήστε ελαφρά το πλάι του αισθητήρα για να βεβαιωθείτε ότι δεν έχουν παγιδευτεί φυσαλίδες στο σώμα του αισθητήρα κατά την εισαγωγή του ηλεκτροδίου.
- **7.** Βιδώστε το δακτύλιο συγκράτησης. Ενδεχομένως να χυθεί κάποια ποσότητα ηλεκτρολύτη από το επάνω μέρος του σώματος.
- **8.** Τοποθετήστε τη βίδα πλήρωσης.
- **9.** Πλύνετε τα χέρια σας και ξεπλύνετε το αισθητήριο για να αφαιρέσετε την περίσσεια ηλεκτρολύτη.
- **10.** Τοποθετήστε τον αισθητήρα στη διάταξη συνεχούς ροής.

**Εικόνα 6 Συναρμολόγηση αισθητήρα**

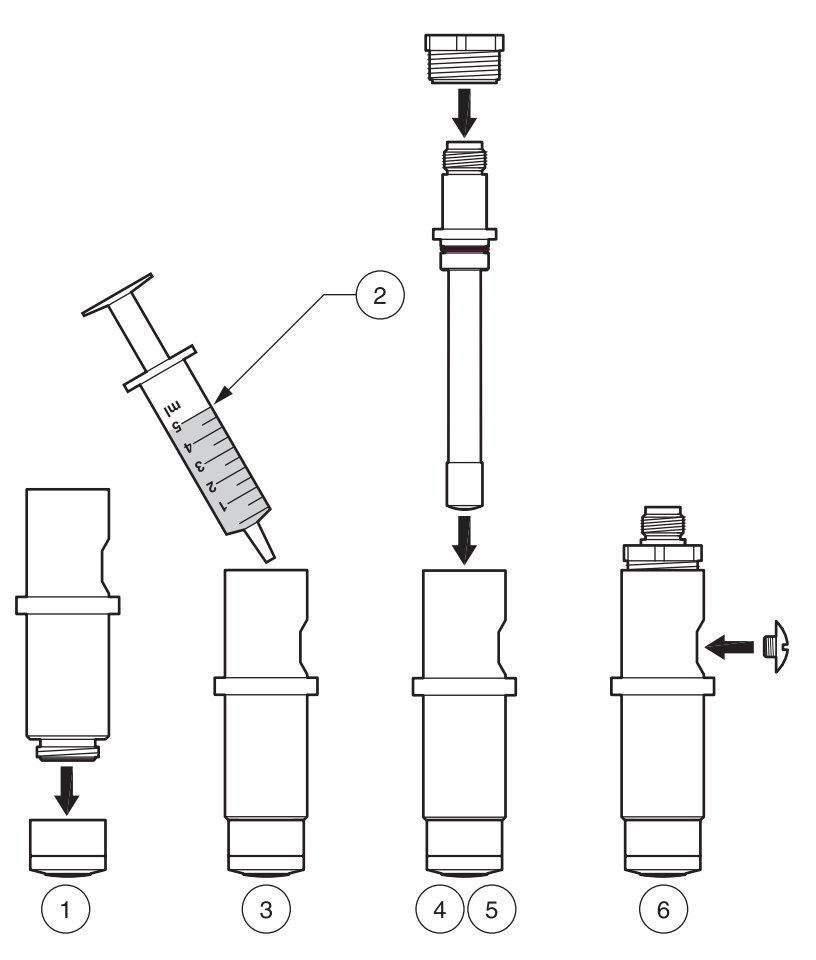

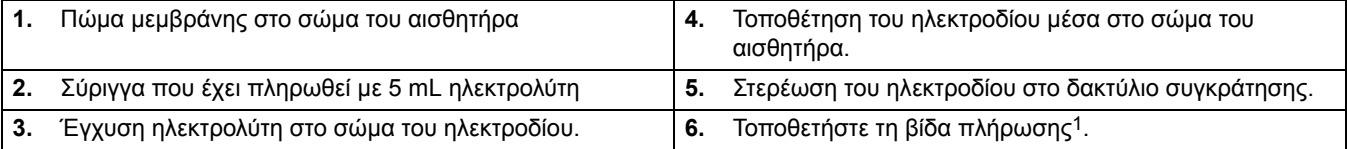

1 Υπάρχει μια μικρή οπή στο βύσμα, ώστε να επιτρέπεται η διατήρηση σταθερής πίεσης στο όργανο, ανεξάρτητα από τις αλλαγές στην ατμοσφαιρική πίεση.

**Εικόνα 7 Σύσφιξη της μεμβράνης**

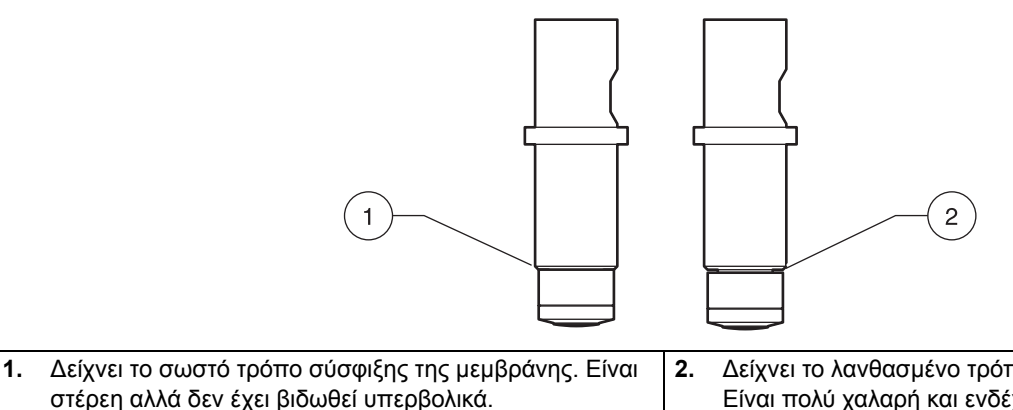

**2.** ∆είχνει το λανθασμένο τρόπο σύσφιξης της μεμβράνης. Είναι πολύ χαλαρή και ενδέχεται να υπάρξει διαρροή ηλεκτρολύτη από το εσωτερικό.

### <span id="page-14-0"></span>**3.5.1.1 Τοποθέτηση του αισθητήρα μέσα στη διάταξη συνεχούς ροής**

- **1.** Αφαιρέστε το παξιμάδι συγκράτησης του αισθητήρα ([Εικόνα](#page-15-0) 8).
- **2.** Τοποθετήστε τον αισθητήρα που μόλις συναρμολογήθηκε στο δεξί θάλαμο της κυψελίδας ροής.
- **3.** Βιδώστε προσεκτικά και πάλι το παξιμάδι συγκέντρωσης, φροντίζοντας να είναι στέρεο αλλά να μην το σφίξετε υπερβολικά.
- **4.** Προσαρτήστε το ολοκληρωμένο ηλεκτρόδιο.

<span id="page-15-0"></span>**Εικόνα 8 Τοποθέτηση του αισθητήρα μέσα στη διάταξη συνεχούς ροής\*\***

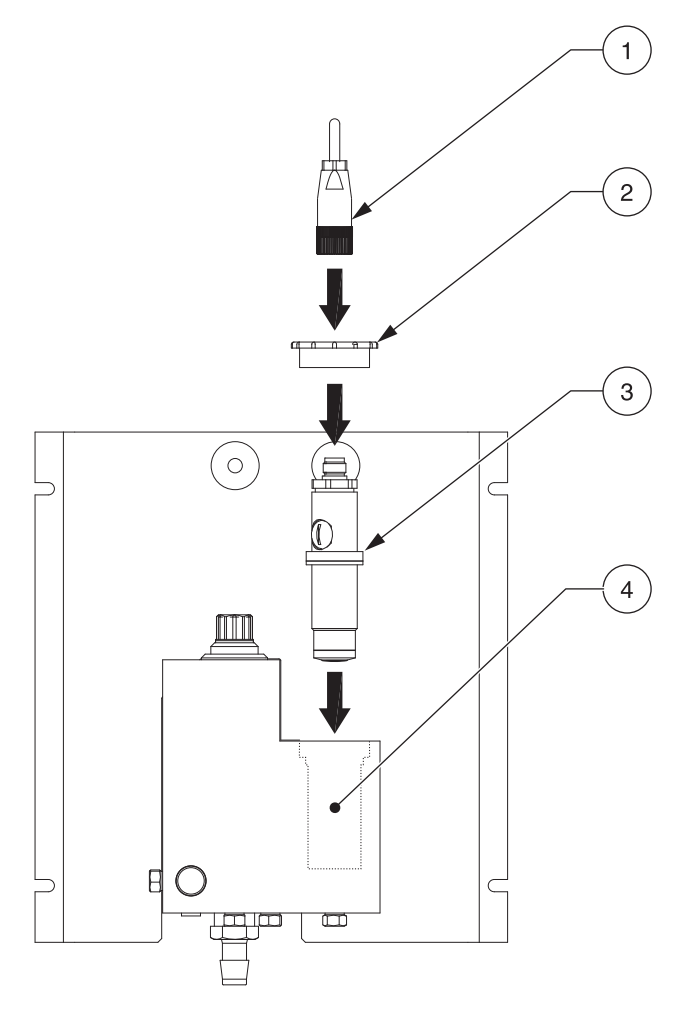

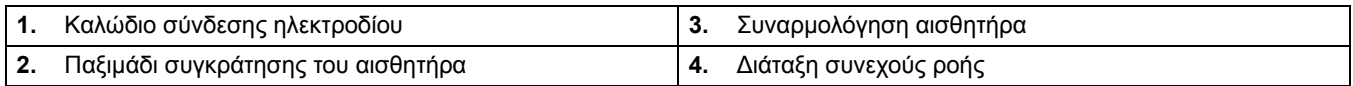

<sup>\*\*</sup>Βλ. [Ανταλλακτικά](#page-32-4) και Εξαρτήματα στη σελίδα 31.

#### <span id="page-16-0"></span>**3.5.1.2 Χρήση του προαιρετικού pH (μόνον 9184sc TFC)**

Το προαιρετικό pH ([Εικόνα](#page-8-0) 2 στη σελίδα 7) χρησιμοποιείται όταν απαιτείται ανάλυση για τη μέτρηση του συνόλου του ελευθέρου διαθέσιμου χλωρίου (HOCI και OCI–). Βλ. 4.3 Ρύθμιση [αισθητηρίου](#page-20-6) στη σελίδα 19 για την εκτέλεση αυτής της επιλογής με τη χρήση του ελεγκτή κατά την επιλογή της αρχικής παραμέτρου του αισθητηρίου.

- **1.** Αφαιρέστε το κόκκινο πώμα από την αριστερή πλευρά της κυψελίδας ροής.
- **2.** Αφαιρέστε το δακτύλιο O-ring από το λευκό τυφλό.
- **3.** Αφαιρέστε προσεκτικά το κάλυμμα από τον αισθητήρα pH.
- **4.** Τοποθετήστε το δακτύλιο O-ring από το Βήμα 2 στον αισθητήρα pH, ωθώντας τον προσεκτικά επάνω από το γυάλινο άκρο και στο εσωτερικό του αισθητήρα προς τα επάνω, ωσότου να ευθυγραμμιστεί απόλυτα με την κόκκινη σύνδεση.
- **5.** Τοποθετήστε τον αισθητήρα που μόλις συναρμολογήθηκε στον αριστερό θάλαμο της κυψελίδας ροής.
- **6.** Προσαρτήστε το καλώδιο του ολοκληρωμένου ηλεκτροδίου.

# <span id="page-16-1"></span>**3.6 Σύνδεση του αισθητηρίου στον ελεγκτή sc**

#### <span id="page-16-2"></span>**3.6.1 Προσάρτηση αισθητηρίου sc με ταχυσύνδεσμο**

Το καλώδιο του αισθητηρίου είναι εξοπλισμένο με έναν κουμπωτό ταχυσύνδεσμο, για εύκολη προσάρτηση στον ελεγκτή, βλ. (Εικόνα 9). Φυλάξτε το πώμα του συνδέσμου για να σφραγιστεί το άνοιγμά του, εάν χρειαστεί να αφαιρεθεί το αισθητήριο. Μπορείτε να αγοράσετε καλώδια προέκτασης για να προεκτείνετε το μήκος του καλωδίου του αισθητηρίου. Εάν το ολικό μήκος του καλωδίου υπερβεί τα 100 m (300 ft), πρέπει να εγκατασταθεί κιβώτιο τερματισμού.

*Σημείωση: Η χρήση ενός κιβωτίου τερματισμού φορτίου διαφορετικού από αυτό με Αρ. Κατ. 5867000 ενδέχεται να είναι επικίνδυνη.*

#### **Εικόνα 9 Προσάρτηση του αισθητηρίου με ταχυσύνδεσμο**

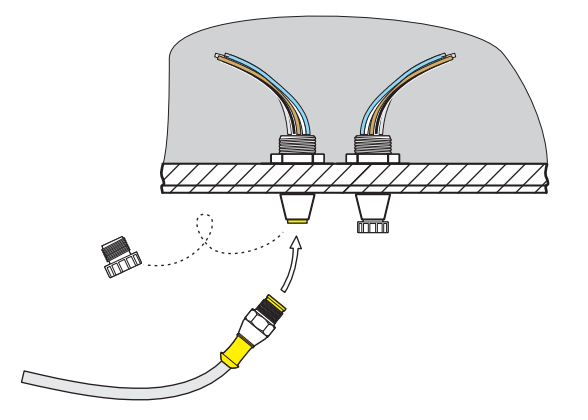

#### **Εικόνα 10 Εκχώρηση ακίδων ταχυσυνδέσμου**

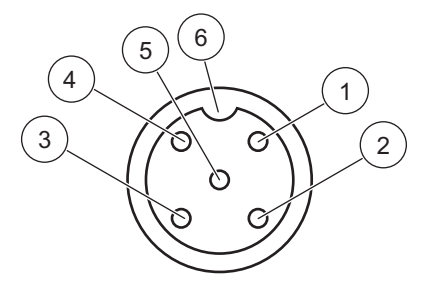

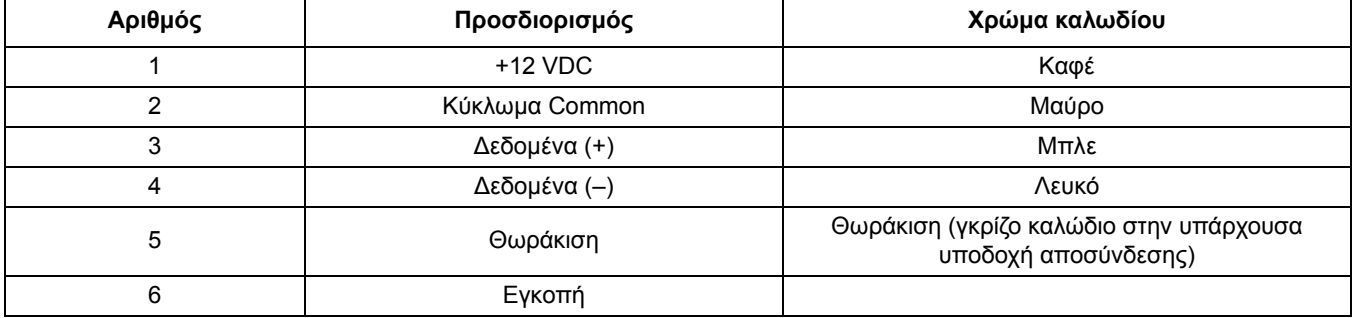

# <span id="page-17-0"></span>**3.7 Έναρξη λειτουργίας του οργάνου και του ελεγκτή**

- **1.** Βεβαιωθείτε ότι ο ρυθμιστής της ροής έχει βιδωθεί (δεξιόστροφα) πλήρως και έχει στερεωθεί χωρίς να βιδωθεί υπερβολικά.
- **2.** Ενεργοποιήστε τη ροή δείγματος.
- **3.** Ανοίξτε αργά το ρυθμιστή ροής (Εικόνα 11) αριστερόστροφα ωσότου επιτευχθεί σταθερή ροή με παροχή τέτοια με την οποία η κυψελίδα ροής να εκπλυθεί επί περίπου δύο λεπτά. Ελέγξτε για διαρροές. Εάν προκύψουν διαρροές, διορθώστε τις, φροντίζοντας ώστε όλες οι συνδέσεις να είναι στέρεες αλλά όχι υπερβολικά βιδωμένες.
- **4.** Προσαρτήστε το ρυθμιστή ροής επάνω στην κυψελίδα ροής, ωσότου το νερό να αρχίσει να αποστραγγίζεται από την αριστερή θύρα αποστράγγισης. Έτσι θα προκύψει ένας σταθερός ρυθμός ροής 14 L/ώρα (200–250 mL/λεπτό).
- **5.** Τροφοδοτήστε τον ελεγκτή με ρεύμα και θα ανάψει αυτομάτως.
- **6.** Αφήστε το όργανο να σταθεροποιηθεί προτού προχωρήσετε. Αυτή η διαδικασία διαρκεί περίπου 2–48 ώρες.

**Εικόνα 11 Ρύθμιση του ρυθμού ροής**

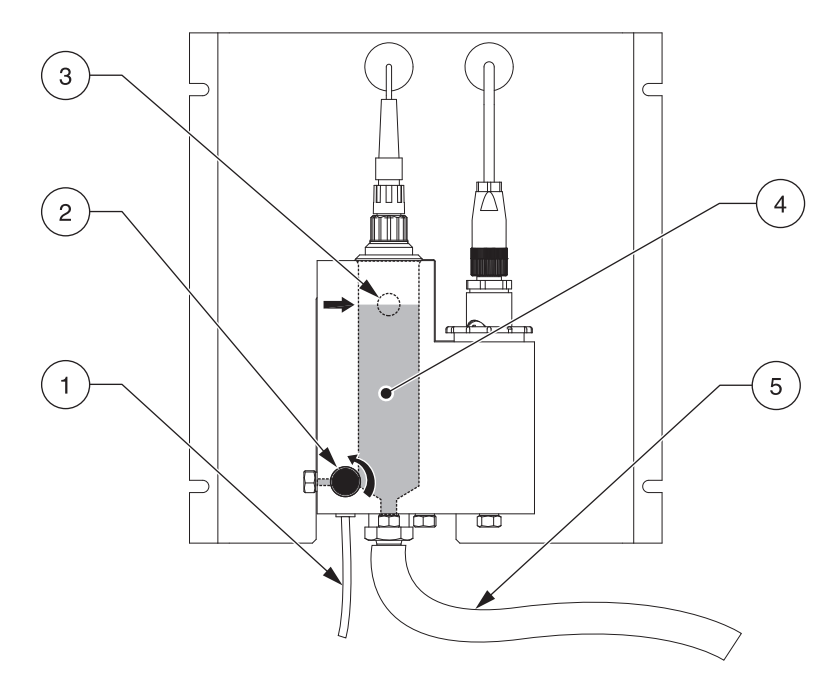

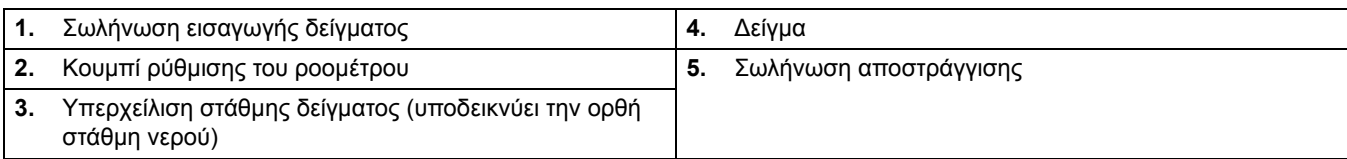

### <span id="page-20-1"></span><span id="page-20-0"></span>**4.1 Χρήση του ελεγκτή sc**

Προτού χρησιμοποιήσετε το αισθητήριο σε συνδυασμό με έναν ελεγκτή sc, εξοικειωθείτε με τη λειτουργία χειρισμού του ελεγκτή. Ανατρέξτε στο εγχειρίδιο λειτουργίας του ελεγκτή και μάθετε με ποιον τρόπο μπορείτε να χρησιμοποιήσετε τις λειτουργίες του μενού και να πλοηγηθείτε σε αυτές.

### <span id="page-20-2"></span>**4.2 Καταγραφή δεδομένων αισθητηρίου**

Ο ελεγκτής sc διαθέτει ένα μητρώο δεδομένων και ένα μητρώο συμβάντων για το αισθητήριο. Το μητρώο δεδομένων αποθηκεύει τα δεδομένα μετρήσεων στα επιλεγμένα διαστήματα. Το μητρώο δεδομένων αποθηκεύει μια πλειάδα δεδομένων που προκύπτουν στις συσκευές, όπως αλλαγές διαμόρφωσης, συναγερμούς, συνθήκες προειδοποίησης κ.λπ. Το μητρώο δεδομένων και το μητρώο συμβάντων μπορεί να αναγνωστεί σε μορφή αρχείου CSV. Για λήψη των μητρώων, ανατρέξτε στο εγχειρίδιο λειτουργίας του ελεγκτή.

### <span id="page-20-6"></span><span id="page-20-3"></span>**4.3 Ρύθμιση αισθητηρίου**

Επιλέξτε την παράμετρο κατά την αρχική ρύθμιση του αισθητηρίου για την παράμετρο που αντιστοιχεί στο όργανο που έχετε αγοράσει. Επιλογές παραμέτρων, ανάλογα με το όργανο, είναι οι εξής:

- **•** HOCL χλωρίου, δεν περιλαμβάνει τη μέτρηση του pH
- **•** Χλώριο + Οξέα που είναι HOCL και το εξάρτημα επαλήθευσης οξέως, δεν περιλαμβάνει μέτρηση pH
- **•** Oλικό Ελεύθερο Χλώριο (Total Free Chlorine TFC), περιλαμβάνει μέτρηση του pH
- **•** Όζον, δεν περιλαμβάνει τη μέτρηση του pH
- **•** ∆ιοξείδιο του χλωρίου, δεν περιλαμβάνει τη μέτρηση του pH

Κατά την αρχική εγκατάσταση ενός αισθητηρίου, θα εμφανιστεί το όνομα του αισθητηρίου. Για να αλλάξετε το όνομα του αισθητηρίου, ανατρέξτε στις παρακάτω οδηγίες:

#### <span id="page-20-4"></span>**4.3.1 Αλλαγή του ονόματος του αισθητηρίου και επιλογή παραμέτρου**

Κατά την αρχική εγκατάσταση ενός αισθητηρίου, θα εμφανιστεί το όνομα του αισθητηρίου. Για να αλλάξετε το όνομα του αισθητηρίου, ανατρέξτε στις παρακάτω οδηγίες:

- **1.** Αρχίστε από το κύριο μενού, επιλέξτε ΡΥΘΜ.ΑΙΣΘΗΤ. και επιβεβαιώστε.
- **2.** Επιλέξτε το κατάλληλο αισθητήριο εάν υπάρχουν προσαρτημένα περισσότερα από ένα αισθητήρια και επιβεβαιώστε.
- **3.** Επιλέξτε ∆ΙΑΜΟΡΦΩΣΗ και επιβεβαιώστε.
- **4.** Επιλέξτε ΠΡΟΣΘ.ΟΝΟΜ. και αλλάξτε το όνομα. Επιβεβαιώστε ή ακυρώστε για να επιστρέψετε στο μενού Ρύθμιση αισθητηρίου.
- **5.** Επιλέξτε ΠΑΡΑΜΕΤΡΟΣ και επιβεβαιώστε.
- **6.** Επιλέξτε την παράμετρο στην οποία αντιστοιχεί το όργανο που αγοράσατε και επιβεβαιώστε.

### <span id="page-20-5"></span>**4.4 Μενού διαγνωστικού ελέγχου αισθητηρίου**

#### **ΕΠΙΛ. ΑΙΣΘΗΤ.**

**ΚΑΤΑΛΟΓΟΣ ΣΦΑΛΜΑΤΩΝ—**Βλ. [Ενότητα](#page-30-2) 6.1 στη σελίδα 29.

**ΚΑΤΑΛΟΓΟΣ ΠΡΟΕΙ∆ΟΠΟΙΗΣΕΩΝ—Βλ.** [Ενότητα](#page-31-1) 6.2 στη σελίδα 30.

# <span id="page-21-0"></span>**4.5 Μενού Ρύθμισης Αισθητηρίου**

**ΕΠΙΛ. ΑΙΣΘΗΤ. (εάν υπάρχουν περισσότερα από ένα αισθητήρια συνδεδεμένα)**

#### **ΒΑΘΜΟΝΟΜΗΣΗ**

#### **ΒΑΘΜ.ΤΥΦΛΟ**

Βλ. [Ενότητα](#page-26-0) 4.6.4 στη σελίδα 25.

#### **ΒΑΘΜ.ΣΥΓΚΕΝΤΡ.**

Χρησιμοποιείται για τη ρύθμιση της συγκέντρωσης που απαιτεί ακριβές pH και TFC σε ppb. Βλ. [Ενότητα](#page-25-0) 4.6.3 στη [σελίδα](#page-25-0) 24.

#### **ΒΑΘΜ.ΘΕΡΜΟΚΡ.**

Χρησιμοποιείται για τη ρύθμιση της επιλογής ΘΕΡΜΟΚΡΑΣΙΑ για μια τιμή σε °C. Βλ. [Ενότητα](#page-23-2) 4.6.1.1 στη σελίδα 22.

#### **∆ΙΑ∆.ΒΑΘΜ.PH (μόνον για το μοντέλο 9184sc T.F.C. 9184sc χλώριο + οξύ)**

Χρησιμοποιείται για την εκτέλεση των προσαρμογών για μέτρηση pH 1 ή 2 σημείων. Ανατρέξτε σε [Ενότητα](#page-24-1) 4.6.2.1 στη [σελίδα](#page-24-1) 23 και [Ενότητα](#page-24-2) 4.6.2.2 στη σελίδα 23.

#### **∆ΙΑ∆ΙΚ.ΒΑΘΜΟΝ.**

Επιλέξτε ΚΑΤΑΣ. ΕΞΟ∆ΩΝ, ΒΑΘΜ.ΤΥΦΛΟ ή ΚΑΘΥΣΤ.ΒΑΘΜΟΝ. Στην ΚΑΤΑΣ. ΕΞΟ∆ΩΝ, Επιλέξτε ΕΝΕΡΓΟ ή HOLD ή ΜΕΤΑΦΟΡΑ ή ΕΠΙΛ. Στην ΒΑΘΜ.ΤΥΦΛΟ, επιλέξτε ΗΛΕΚΤΡΙΚΑ ή ΧΗΜΙΚΑ. Στα ΧΗΜΙΚΑ χρησιμοποιήστε ένα δείγμα που δεν περιέχει οξειδωτικά. Βεβαιωθείτε ότι η παροχή του δείγματος πηγής είναι επαρκής και ότι το δείγμα έχει αναμιχθεί επαρκώς. Η ΚΑΘΥΣΤ.ΒΑΘΜΟΝ. μπορεί να ρυθμιστεί για Ημέρες. Βλ. [Ενότητα](#page-26-2) 4.6.5 στη σελίδα 25.

#### **ΕΡΓΟΣ.SETUP**

Επαναφέρει τη διαμόρφωση του αισθητηρίου στις προεπιλεγμένες ρυθμίσεις. Βλ. [Ενότητα](#page-27-0) 4.7 στη σελίδα 26.

#### **∆ΙΑΜΟΡΦΩΣΗ**

#### **ΠΡΟΣΘ. ΟΝΟΜ.**

Εισαγάγετε ένα όνομα μήκους έως 10 ψηφίων, με οποιονδήποτε συνδυασμό αλφαριθμητικών χαρακτήρων.

#### **ΕΠΙΛ. ΠΑΡΑΜΕΤΡΟΥ**

Επιλέξτε ΧΛΩΡΙΟ HOCl, ΧΛΩΡΙΟ+ΟΞΕΑ, ΟΛ.ΕΛΕΥΘ.ΧΛΩΡ., ΟΖΟΝ ή ∆ΙΟΞ.ΧΛΩΡΙΟΥ.

#### **ΜΟΝΑ∆. ΣΥΓΚΕΝ.**

Επιλέξτε για ppb–ppm και ug/l–mg/l

#### **ΑΙΣΘΗΤ.ΘΕΡΜΟΚ.**

Το αισθητήριο διαθέτει εσωτερική θερμοκρασία ρυθμισμένη από το εργοστάσιο. Επιλέξτε τη ρύθμιση ΑΥΤΟΜΑΤΑ ή ΧΕΙΡΟΚΙΝ. Η προτιμώμενη ρύθμιση είναι ΑΥΤΟΜΑΤΑ.

#### **ΜΟΝΑ∆ΕΣ ΘΕΡΜ.**

Επιλέξτε °C ή °F.

#### **PH ∆ΕΊΓΜΑΤΟΣ (μόνον για το μοντέλο 9184sc χλώριο + οξύ)**

Επιτρέπει στον χειριστή να ορίσει το pH του δείγματος

#### **ΕΠΙΛ.ΡΗ (μόνον για το μοντέλο 9184sc T.F.C. ή για το μοντέλο 9184sc χλώριο + οξύ)**

Ρύθμιση ΑΥΤΟΜΑΤΑ ή ΧΕΙΡΟΚΙΝ. και αντιστάθμιση pH. Χρησιμοποιήστε τη ρύθμιση ΑΥΤΟΜΑΤΑ όταν χρησιμοποιείτε το παρεχόμενο pH.

#### **ΡΥΘΜ.ΕΝ∆ΕΙΞ.PH (μόνον για το μοντέλο 9184sc T.F.C. ή για το μοντέλο 9184sc χλώριο + οξύ)**

Επιλέξτε είτε XX.XX pH είτε XX.X pH.

#### **PH ΜΈΓΙΣΤΟ (μόνον για το μοντέλο 9184sc T.F.C.)**

Επιτρέπει στον χειριστή να ορίσει τη μέγιστη επιτρεπόμενη τιμή pH. Υψηλότερη τιμή pH θα εμφανίσει μήνυμα σφάλματος PH ΠΟΛΥ

#### **ΡΥΘΜ.ΚΑΤΑΓΡ.**

Επιτρέπει στο χειριστή να επιλέξει το διάστημα καταγραφής μητρώου δεδομένων για το αισθητήριο και τη θερμοκρασία.

#### **ΦΙΛΤΡΟ**

Ρύθμιση για + s. Η ρύθμιση αυτή προσδιορίζει τη μέση τιμή του σήματος στο καθορισμένο χρονικό διάστημα.

# **4.5 Μενού Ρύθμισης Αισθητηρίου (óõíÝ÷åéá)**

#### **ΣΥΧΝ.ΡΕΥΜ.**

Επιλέξτε 50 ή 60 Hz.

#### **∆ΙΑΜΟΡΩΣΗ (συνέχεια)**

#### **ΒΑΣΙΚΗ ΡΥΘΜ.**

Επαναφέρει τη διαμόρφωση του αισθητηρίου στις προεπιλεγμένες ρυθμίσεις.

#### **∆ΙΑΓΝ/ΤΕΣΤ**

#### **ΠΛΗΡ.ΑΙΣΘΗΤ.**

Προβάλλει τις εκδόσεις του προγράμματος οδήγησης και του λογισμικού και τον αριθμό σειράς.

#### **∆Ε∆.ΒΑΘΜΟΝ.**

Προβάλλει τις ενδείξεις OFFSET: °C, ΚΛΙΣΗ: σε A/mg και OFFSET: uA, ΚΛΙΣΗ: %

#### **ΣΗΜΑΤΑ**

Προβάλει τις ενδείξεις INT, ΘΕΡΜ.RAW, MV RAW και PH RAW.

#### **ΜΕΤΡΗΤΗΣ**

Προβάλλει τοn ολικό χρόνο του αισθητηρίου και τον καταστολέα υγρασίας.

# <span id="page-23-0"></span>**4.6 Βαθμονόμηση**

## <span id="page-23-3"></span><span id="page-23-1"></span>**4.6.1 Βαθμονόμηση αισθητηρίου θερμοκρασίας**

Ο αισθητήρας περιέχει ένα αισθητήριο θερμοκρασίας το οποίο είναι προρυθμισμένο από το εργοστάσιο. Εάν υπάρχουν αμφιβολίες σχετικά με τη ρύθμιση, τα δεδομένα μπορούν να επαληθευθούν με τη χρήση ενός αισθητήρα υψηλής ακριβείας, με τη χρήση του πίνακα 1 και με την εφαρμογή των βημάτων που περιγράφονται στο [Ενότητα](#page-23-2) 4.6.1.1 στη [σελίδα](#page-23-2) 22.

### **Μετατροπή θερμοκρασίας**

Μετατροπή από βαθμούς Κελσίου σε Fahrenheit: °F = 1,8 x °C + 32 Μετατροπή από βαθμούς Κελσίου σε Kelvin: K = °C + 273,15

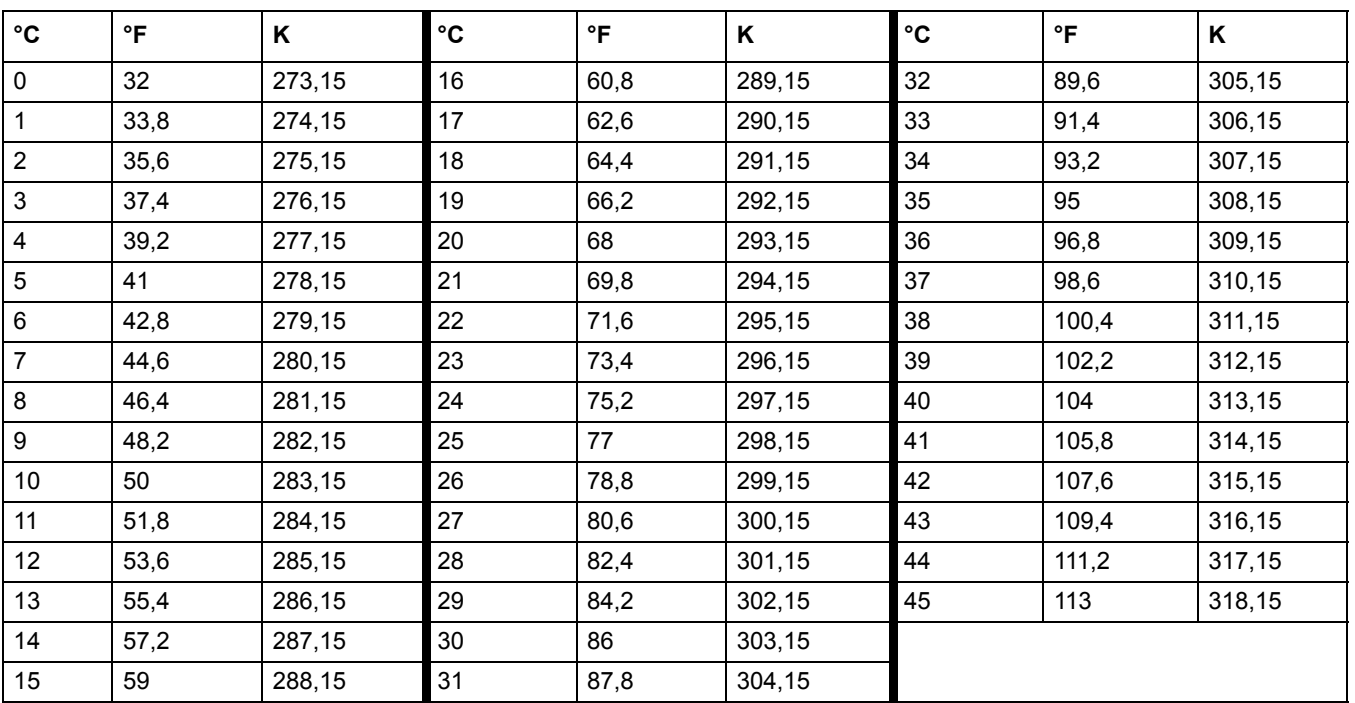

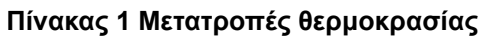

### <span id="page-23-2"></span>**4.6.1.1 Προσαρμογή της θερμοκρασίας**

- **1.** Αρχίστε από το κύριο μενού, επιλέξτε ΡΥΘΜ.ΑΙΣΘΗΤ. και επιβεβαιώστε.
- **2.** Επιλέξτε το κατάλληλο αισθητήριο εάν υπάρχουν προσαρτημένα περισσότερα από ένα αισθητήρια και επιβεβαιώστε.
- **3.** Επιλέξτε ΒΑΘΜΟΝΟΜΗΣΗ και επιβεβαιώστε.
- **4.** Επιλέξτε ΒΑΘΜ.ΘΕΡΜΟΚΡ. και επιβεβαιώστε.
- **5.** Πατήστε ENTER όταν Σταθερό., εμφανίζεται η ένδειξη ΘΕΡΜ.: XX.X. Επιβεβαιώστε για συνέχεια.
- **6.** Προσαρμόστε την ένδειξη XX.X °C από το πληκτρολόγιο και επιβεβαιώστε.
- **7.** ΟΛΟΚΛ.ΒΑΘΜΟΝ., OFFSET: X.X °C, επιβεβαιώστε για συνέχεια.
- **8.** Εμφανίζεται η ένδειξη ΚΙΝΗΣΤΕ ΑΙΣΘ. ΣΕ ∆ΙΑ∆ΙΚΑΣΙΑ. Επιβεβαιώστε.

### <span id="page-24-0"></span>**4.6.2 pH (μόνον για το μοντέλο 9184sc T.F.C. ή για το μοντέλο 9184sc χλώριο + οξύ)**

Ο κατασκευαστής συνιστά τη βαθμονόμηση του αισθητήρα pH με ρυθμιστικό διάλυμα με pH 4 και pH 7, ανεξάρτητα από το pH του δείγματος.

#### <span id="page-24-1"></span>**4.6.2.1 ∆είγμα μέτρησης pH 1 σημείου**

- **1.** Αρχίστε από το κύριο μενού, επιλέξτε ΡΥΘΜ.ΑΙΣΘΗΤ. και επιβεβαιώστε.
- **2.** Επιλέξτε το κατάλληλο αισθητήριο εάν υπάρχουν προσαρτημένα περισσότερα από ένα αισθητήρια και επιβεβαιώστε.
- **3.** Επιλέξτε ΒΑΘΜΟΝΟΜΗΣΗ και επιβεβαιώστε.
- **4.** Επιλέξτε ∆ΙΑ∆.ΒΑΘΜ.PH και επιβεβαιώστε.
- **5.** Επιλέξτε 1 ΣΗΜ.∆ΕΙΓΜΑ και τη διαθέσιμη Λειτουργία εξόδου (Ενεργό, Hold ή Μεταφορά) από το πλαίσιο του καταλόγου και επιβεβαιώστε.
- **6.** Εμφανίζεται η ένδειξη ΚΑΘΑΡ.ΗΛΕΚΤΡ. ΣΤΟ ∆ΕΙΓΜΑ. Επιβεβαιώστε για συνέχεια.
- **7.** Εμφανίζονται οι ενδείξεις ΤΙΜΗ: X.XX pH, ΘΕΡΜ.: XX.X °C. Επιβεβαιώστε για συνέχεια.
- **8.** Προσαρμόστε την ΤΙΜΗ ∆ΕΙΓΜΑΤΟΣ: X.XX pH με το πληκτρολόγιο και επιβεβαιώστε.
- **9.** Εμφανίζονται οι ενδείξεις ΟΛΟΚΛΗΡΩΣΗ, OFFSET: X.XX pH, ΚΛΙΣΗ: XX.X%. Επιβεβαιώστε για συνέχεια.
- **10.** Εμφανίζεται η ένδειξη ΕΠΙΣΤ.ΑΙΣΘΗΤ. ΣΕ ∆ΙΑ∆ΙΚΑΣΙΑ. Επιβεβαιώστε.

#### <span id="page-24-2"></span>**4.6.2.2 ∆είγμα μέτρησης pH 2 σημείων**

- **1.** Αρχίστε από το κύριο μενού, επιλέξτε ΡΥΘΜ.ΑΙΣΘΗΤ. και επιβεβαιώστε.
- **2.** Επιλέξτε το κατάλληλο αισθητήριο εάν υπάρχουν προσαρτημένα περισσότερα από ένα αισθητήρια και επιβεβαιώστε.
- **3.** Επιλέξτε ΒΑΘΜΟΝΟΜΗΣΗ και επιβεβαιώστε.
- **4.** Επιλέξτε ∆ΙΑ∆.ΒΑΘΜ.PH και επιβεβαιώστε.
- **5.** Επιλέξτε 2 ΣΗΜ.∆ΕΙΓΜΑ και τη διαθέσιμη Λειτουργία εξόδου (Ενεργό, Hold ή Μεταφορά) από το πλαίσιο του καταλόγου και επιβεβαιώστε.
- **6.** Επιλέξτε ΚΑΘΑΡ.ΗΛΕΚΤΡ. ΣΤΟ ∆ΕΙΓΜΑ 1 και επιβεβαιώστε.
- **7.** Εμφανίζονται οι ενδείξεις ΤΙΜΗ: X.XX pH, ΘΕΡΜ.: XX.X °C. Επιβεβαιώστε για συνέχεια.
- **8.** Προσαρμόστε την ΤΙΜΗ ∆ΕΙΓΜΑΤΟΣ: X.XX pH στη γνωστή τιμή pH με το πληκτρολόγιο και επιβεβαιώστε.
- **9.** Εμφανίζονται οι ενδείξεις ΚΑΘΑΡ.ΗΛΕΚΤΡ. ΣΤΟ ∆ΕΙΓΜΑ 2, ENTER ΣΥΝΕΧΕΙΑ. Επιβεβαιώστε.
- **10.** Εμφανίζονται οι ενδείξεις ΤΙΜΗ: XX.XX pH, ΘΕΡΜ.: XXX °C. Επιβεβαιώστε για συνέχεια.
- **11.** Προσαρμόστε τη δεύτερη ΤΙΜΗ ∆ΕΙΓΜΑΤΟΣ: X.XX pH στη γνωστή τιμή pH με το πληκτρολόγιο και επιβεβαιώστε.
- **12.** Εμφανίζονται οι ενδείξεις ΤΙΜΗ: XX.XX pH, ΘΕΡΜ.: XXX °C. Επιβεβαιώστε για συνέχεια.
- **13.** Εμφανίζονται οι ενδείξεις ΟΛΟΚΛ.ΒΑΘΜΟΝ., ΚΛΙΣΗ: XXX.X%, OFFSET: X.XX pH. Επιβεβαιώστε για συνέχεια.
- **14.** Εμφανίζεται η ένδειξη ΕΠΙΣΤ.ΑΙΣΘΗΤ. ΣΕ ∆ΙΑ∆ΙΚΑΣΙΑ. Επιβεβαιώστε.

#### <span id="page-25-0"></span>**4.6.3 Βαθμονόμηση συγκέντρωσης**

#### **9184sc**

Για να ελέγξετε το ολικό ελεύθερο χλώριο, χρησιμοποιήστε τη Μέθοδο Βαθμονόμησης Oλικού Ελευθέρου Χλωρίου, με τα σετ ελέγχου DPD του κατασκευαστή (Αρ. κατ. 2105545). Αυτά τα σετ ελέγχου είναι συμβατά με τα φασματοφωτόμετρα DR/4000 και DR/2500 και το χρωματόμετρο DR/800.

Χρησιμοποιήστε το χρωματόμετρο Pocket Colorimeter II™ για τη μέτρηση των συγκεντρώσεων ελεύθερου χλωρίου με τη μέθοδο DPD που διατίθεται από τον κατασκευαστή (Αρ. κατ. 5870023) για όλους τους άλλους χρήστες 9184sc.

#### **9185sc**

Το τεστ για το Όζον, χρησιμοποιώντας τη Μέθοδο Indigo, τεστ Ozone HR AccuVac (Αρ. κ ατ. 25180-25) που είναι συμβατή με τα μοντέλα DR/4000, DR/2500, DR/890 και το Pocket Colorimeter II.

#### **9187sc**

Το τεστ για διοξείδιο του χλωρίου χρησιμοποιεί τη Μέθοδο Indigo DPD, σετ Αντιδραστηρίων διοξειδίου του χλωρίου (Αρ. κατ. 27709-00) που είναι συμβατή με τα μοντέλα DR/4000, DR/2500 και DR/890 και το Pocket Colorimeter II.

*Σημείωση: Παρακαλούμε ανατρέξτε στον κατάλογο του κατασκευαστή για τις άλλες μεθόδους.*

Όταν εκτελείτε τα παρακάτω βήματα, πρώτα υπολογίστε την τιμή του pH και έπειτα καταγράψτε τον αριθμό αυτό για αναφορά.

#### <span id="page-25-1"></span>**4.6.3.1 Βαθμονόμηση διαδικασίας**

Όταν εκτελείτε τα παρακάτω βήματα, πρώτα υπολογίστε την τιμή του pH και έπειτα καταγράψτε τον αριθμό αυτό για αναφορά.

- **1.** Αρχίστε από το κύριο μενού, επιλέξτε ΡΥΘΜ.ΑΙΣΘΗΤ. και επιβεβαιώστε.
- **2.** Επιλέξτε το κατάλληλο αισθητήριο εάν υπάρχουν προσαρτημένα περισσότερα από ένα αισθητήρια και επιβεβαιώστε.
- **3.** Επιλέξτε ΒΑΘΜΟΝΟΜΗΣΗ και επιβεβαιώστε.
- **4.** Επιλέξτε ΒΑΘΜ.ΣΥΓΚΕΝΤΡ. και επιβεβαιώστε.
- **5.** Εμφανίζονται οι ενδείξεις ΚΑΘΑΡ.ΗΛΕΚΤΡ. ΣΤΟ ∆ΕΙΓΜΑ, ENTER ΣΥΝΕΧΕΙΑ. Επιβεβαιώστε.
- **6.** Επιβεβαιώστε όταν η τιμή σταθεροποιηθεί, ΤΙΜΗ: X.X nA, ΘΕΡΜ.: XX.X °C.
- **7.** (μόνον για το 9184sc) Προσαρμόστε την ΤΙΜΗ pH: +X.XXpH (πρόκειται για πραγματική τιμή) με το πληκτρολόγιο και επιβεβαιώστε.
- **8.** Ρυθμίστε την TFC ή την ΤΙΜΗ ΣΥΓΚΕΝΤΡΩΣΗΣ (ανάλογα με το όργανο που αγοράσατε): XXX.X ppb (πρόκειται για πραγματική τιμή) με το πληκτρολόγιο και επιβεβαιώστε.

**Σημείωση:** Ανατρέξτε στο [Ενότητα](#page-25-0) 4.6.3 στη σελίδα 24. Εάν προσαρμόζετε την τιμή TFC, χρησιμοποιήστε τη μέθοδο ολικού ελευθέρου χλωρίου.

- **9.** Εμφανίζονται οι ενδείξεις ΟΛΟΚΛ.ΒΑΘΜΟΝ., ΚΛΙΣΗ: nA/MG, OFFSET: uA και επιβεβαιώστε για συνέχεια.
- **10.** Εμφανίζεται η ένδειξη ΕΠΙΣΤ.ΑΙΣΘΗΤ. ΣΕ ∆ΙΑ∆ΙΚΑΣΙΑ και επιβεβαιώστε.

### <span id="page-26-0"></span>**4.6.4 Βαθμονόμηση τυφλού**

Η βαθμονόμηση τυφλού μπορεί να γίνει με δύο τρόπους: χημικά ή ηλεκτρικά. Για να εκτελέσετε Βαθμονόμηση τυφλού, ανατρέξτε στο [Ενότητα](#page-26-2) 4.6.5 στη σελίδα 25.

Για τους περισσότερους χειριστές, ο κατασκευαστής συνιστά την Ηλεκτρική βαθμονόμηση τυφλού. Αυτή η μέθοδος χρησιμοποιεί αποκλειστικά ηλεκτρικά μέσα για τη ρύθμιση του σημείου βαθμονόμησης τυφλού, η οποία γίνεται εξολοκλήρου αυτόματα. Η αλλαγή της ρύθμισης πρώτα στο παράθυρο ∆ΙΑ∆ΙΚ.ΒΑΘΜΟΝ. είναι ο μόνος τρόπος για να εκτελέσετε χημική βαθμονόμηση τυφλού. Η ηλεκτρική βαθμονόμηση είναι τυπική και η χημική προαιρετική. Βλ. [Ενότητα](#page-26-2) 4.6.5 στη σελίδα 25.

Στις εφαρμογές χαμηλού εύρους (<50ppb), συνιστάται η εφαρμογή της Χημικής βαθμονόμησης τυφλού. Η Μέθοδος χημικής βαθμονόμησης τυφλού απαιτεί δείγμα που να είναι εντελώς ελεύθερο οξειδωτικών. Μπορεί να παραχθεί δείγμα αναφοράς εντελώς ελεύθερο οξειδωτικών αφήνοντας νερό σε ανοιχτό δοχείο επί 24 ώρες. Για καλύτερα αποτελέσματα, χρησιμοποιήστε πραγματικό ύδωρ κατεργασίας. Εάν είναι δυνατόν, ανακινήστε το νερό ώστε να σχηματιστούν φυσαλίδες, για να επιταχύνετε την εξάτμιση των οξειδωτικών.

Το σημείο της ανώτερης στάθμης βαθμονόμησης προκύπτει με αναφορά σε εργαστηριακή μέθοδο (βαθμονόμηση διαδικασίας).

#### <span id="page-26-1"></span>**4.6.4.1 Χημική βαθμονόμηση τυφλού**

- **1.** Από το κύριο μενού, επιλέξτε ΡΥΘΜ.ΑΙΣΘΗΤ. και επιβεβαιώστε.
- **2.** Επιλέξτε το κατάλληλο αισθητήριο εάν υπάρχουν προσαρτημένα περισσότερα από ένα αισθητήρια και επιβεβαιώστε.
- **3.** Επιλέξτε ΒΑΘΜΟΝΟΜΗΣΗ και επιβεβαιώστε.
- **4.** Επιλέξτε ΤΥΦΛΟ και τη διαθέσιμη Λειτουργία εξόδου (ΕΝΕΡΓΟ, HOLD ή ΜΕΤΑΦΟΡΑ) από το πλαίσιο του καταλόγου και επιβεβαιώστε.
- **5.** Επιλέξτε ΚΑΘΑΡ.ΗΛΕΚΤΡ. ΣΤΟ ∆ΕΙΓΜΑ και επιβεβαιώστε.
- **6.** Εμφανίζονται οι ενδείξεις ΤΙΜΗ: XX.X µg/l, ΘΕΡΜ.: XX.X °C και επιβεβαιώστε για συνέχεια.
- **7.** Εμφανίζεται η ένδειξη OFFSET: uA και επιβεβαιώστε για συνέχεια.
- **8.** Εμφανίζεται η ένδειξη ΕΠΙΣΤ.ΑΙΣΘΗΤ. ΣΕ ∆ΙΑ∆ΙΚΑΣΙΑ και επιβεβαιώστε.

### <span id="page-26-2"></span>**4.6.5 ∆ιαμόρφωση βαθμονόμησης**

- **1.** Από το κύριο μενού, επιλέξτε ΡΥΘΜ.ΑΙΣΘΗΤ. και επιβεβαιώστε.
- **2.** Επιλέξτε το κατάλληλο αισθητήριο εάν υπάρχουν προσαρτημένα περισσότερα από ένα αισθητήρια και επιβεβαιώστε.
- **3.** Επιλέξτε ΒΑΘΜΟΝΟΜΗΣΗ και επιβεβαιώστε.
- **4.** Επιλέξτε ∆ΙΑ∆ΙΚ.ΒΑΘΜΟΝ. και επιβεβαιώστε.
- **5.** Εμφανίζεται η ένδειξη ΛΕΙΤΟΥΡΓΙΑ ΕΞΟ∆ΟΥ. Χρησιμοποιήστε το πληκτρολόγιο για να επιλέξετε μια ρύθμιση από τις παρακάτω: ΕΝΕΡΓΟ, HOLD, ΜΕΤΑΦΟΡΑ ή ΕΠΙΛ. και επιβεβαιώστε. (Επιστρέφει στο μενού ∆ΙΑ∆ΙΚ.ΒΑΘΜΟΝ.).
- **6.** Επιλέξτε ∆ΙΑ∆ΙΚ.ΒΑΘΜΟΝ. και επιβεβαιώστε.
- **7.** Επιλέξτε ΒΑΘΜ.ΤΥΦΛΟ και επιβεβαιώστε.
- **8.** Επιλέξτε ΗΛΕΚΤΡΙΚΑ ή ΧΗΜΙΚΑ και επιβεβαιώστε. (Επιστρέφει στο μενού ∆ΙΑ∆ΙΚ.ΒΑΘΜΟΝ.).
- **9.** Επιλέξτε ∆ΙΑ∆ΙΚ.ΒΑΘΜΟΝ. και επιβεβαιώστε.
- **10.** Επιλέξτε ΚΑΘΥΣΤ.ΒΑΘΜΟΝ. και επιβεβαιώστε.
- **11.** Προσαρμόστε τη ρύθμιση ΗΜΕΡΕΣ XX από το πληκτρολόγιο και επιβεβαιώστε. (Επιστρέφει στο μενού ∆ΙΑ∆ΙΚ.ΒΑΘΜΟΝ.)

# <span id="page-27-0"></span>**4.7 Ρύθμιση προεπιλογών βαθμονόμησης**

- **1.** Από το κύριο μενού, επιλέξτε ΡΥΘΜ.ΑΙΣΘΗΤ. και επιβεβαιώστε.
- **2.** Επιλέξτε το κατάλληλο αισθητήριο εάν υπάρχουν προσαρτημένα περισσότερα από ένα αισθητήρια και επιβεβαιώστε.
- **3.** Επιλέξτε ΒΑΘΜΟΝΟΜΗΣΗ και επιβεβαιώστε.
- **4.** Επιλέξτε ΒΑΣΙΚΗ ΡΥΘΜ. και επιβεβαιώστε.
- **5.** Εμφανίζεται η ένδειξη ΕΙΣΤΕ ΒΕΒΑΙΟΙ;. Επιβεβαιώστε για συνέχεια.
- **6.** Εμφανίζεται η ένδειξη ΟΛΟΚΛΗΡΩΣΗ. Επιβεβαιώστε για συνέχεια. (Επιστρέφει στο μενού ΒΑΘΜΟΝΟΜΗΣΗ.)

#### *ΚΙΝ∆ΥΝΟΣ*

*Οι εργασίες που περιγράφονται σε αυτή την ενότητα του εγχειριδίου θα πρέπει να εκτελούνται αποκλειστικά από εκπαιδευμένο προσωπικό.* 

### <span id="page-28-1"></span><span id="page-28-0"></span>**5.1 Πρόγραμμα συντήρησης**

Το παρακάτω χρονοδιάγραμμα δείχνει τις ελάχιστες απαιτήσεις συντήρησης για τυπική λειτουργία.

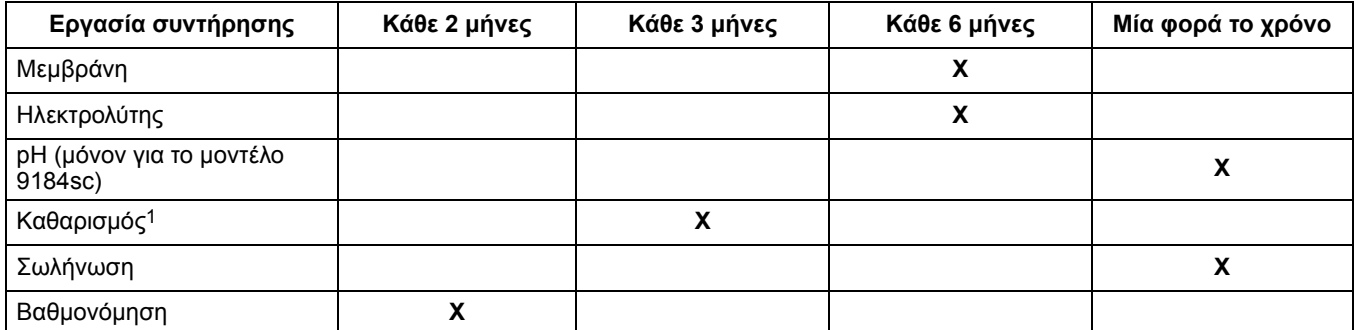

1 Η συχνότητα της συντήρησης εξαρτάται από την εφαρμογή. Σε ορισμένες εφαρμογές απαιτείται περισσότερη ή λιγότερη συντήρηση. Πριν από την επαλήθευση ή τη βαθμονόμηση του υγρού προτύπου το αισθητήριο θα πρέπει να καθαρίζεται.

### <span id="page-28-2"></span>**5.2 Προγραμματισμένη συντήρηση**

#### *ΠΡΟΣΟΧΗ*

*Για να εξοικειωθείτε με τη διαχείριση των προφυλάξεων, των κινδύνων και των διαδικασιών έκτακτης ανάγκης, να διαβάζετε πάντοτε τα Φύλλα ∆εδομένων Ασφαλείας Υλικών προτού διαχειριστείτε περιέκτες, δεξαμενές και συστήματα παροχής που περιέχουν χημικά αντιδραστήρια και πρότυπα. Όποτε είναι δυνατόν, συνιστάται πάντοτε η χρήση προστατευτικών γυαλιών όταν έρχεστε σε επαφή με χημικά.*

# <span id="page-28-3"></span>**5.2.1 Αντικατάσταση της μεμβράνης**

*Σημείωση: Όταν αφαιρείτε τον αισθητήρα από το δείγμα, σας συνιστούμε να διατηρείτε τον αισθητήρα κατακόρυφο, με τη μεμβράνη στραμμένη προς τα κάτω. Αποφύγετε να αγγίξετε το ενεργό τμήμα της μεμβράνης.*

Να αντικαθιστάτε τη μεμβράνη κάθε 6 μήνες υπό κανονικές συνθήκες λειτουργίας ή συχνότερα, σύμφωνα με την εμπειρία σας (Εικόνα 12).

- **1.** ∆ιακόψτε την παροχή του δείγματος. Αφαιρέστε το καλώδιο του αισθητήρα.
- **2.** Ξεβιδώστε το δακτύλιο συγκράτησης του αισθητήρα. Αφαιρέστε το αισθητήριο.

*Σημείωση: Η αφαίρεση του αισθητηρίου ενδέχεται να ενεργοποιήσει συναγερμούς. ∆ιασφαλίστε ότι η αφαίρεση του αισθητηρίου δεν θα επηρεάσει τη λειτουργία της μονάδας, μεταβαίνοντας σε λειτουργία συντήρησης.*

**3.** Ξεβιδώστε το δακτύλιο συγκράτησης του ηλεκτροδίου και τη βίδα πλήρωσης.

*Σημείωση: Ποτέ να μην τραβάτε δυνατά το ηλεκτρόδιο όταν είναι τοποθετημένη η βίδα πλήρωσης.*

- **4.** Αφαιρέστε το ηλεκτρόδιο. Χύστε έξω τον ηλεκτρολύτη.
- **5.** Ξεβιδώστε τη μεμβράνη.

*Σημείωση: Μην επανεγκαταστήσετε τη μεταχειρισμένη μεμβράνη. Αφού αλλάξετε τη μεμβράνη, αφήστε τον αισθητήρα να σταθεροποιηθεί επί τουλάχιστον τρεις ώρες. Επαναβαθμονομήστε το αισθητήριο.* 

Για επανασυναρμολόγηση, βλ. [Ενότητα](#page-12-3) 3.5.1 στη σελίδα 11.

**Εικόνα 12 Αποσυναρμολόγηση του αισθητηρίου**

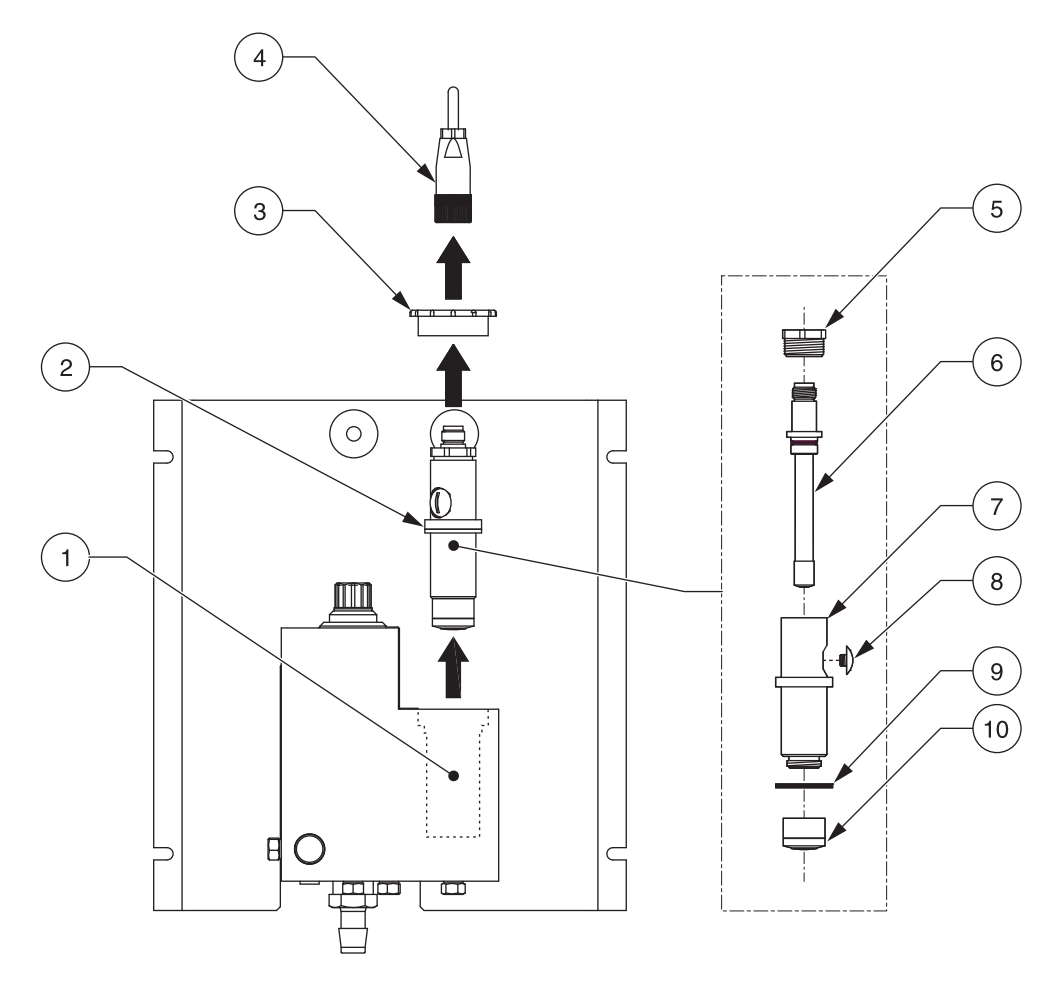

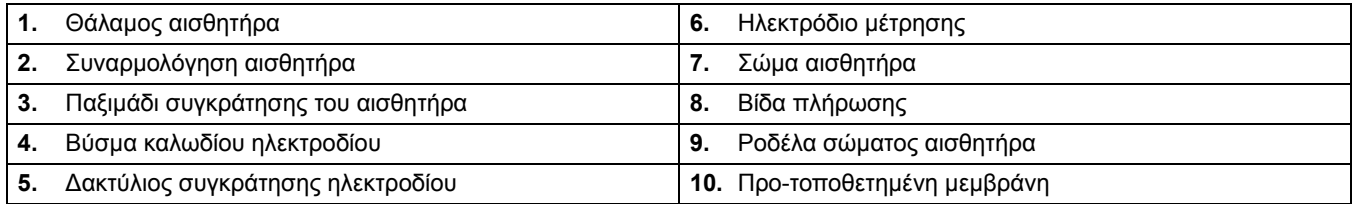

### <span id="page-29-0"></span>**5.2.2 Αντικατάσταση της σωλήνωσης**

Να αντικαθιστάτε τη σωλήνωση σε ετήσια βάση, εάν είναι απαραίτητο.

# <span id="page-29-1"></span>**5.2.3 Αντικατάσταση του ηλεκτρολύτη**

Αντικαταστήστε τον ηλεκτρολύτη κατά την αλλαγή της μεμβράνης. Βλ. [Ενότητα](#page-12-3) 3.5.1 στη [σελίδα](#page-12-3) 11 για την αντικατάσταση του ηλεκτρολύτη.

### <span id="page-29-2"></span>**5.2.4 Αντικατάσταση του ηλεκτροδίου pH (μόνον για το μοντέλο 9184sc)**

Να αντικαθιστάτε το ηλεκτρόδιο κάθε 12 έως 18 μήνες, ανάλογα με την εφαρμογή.

# <span id="page-30-2"></span><span id="page-30-1"></span><span id="page-30-0"></span>**6.1 Μηνύματα σφάλματος**

*Σημείωση: Όταν προκύψει κάποιο σφάλμα, οι τιμές των μετρήσεων αντικαθίστανται από παύλες, (- - -).* 

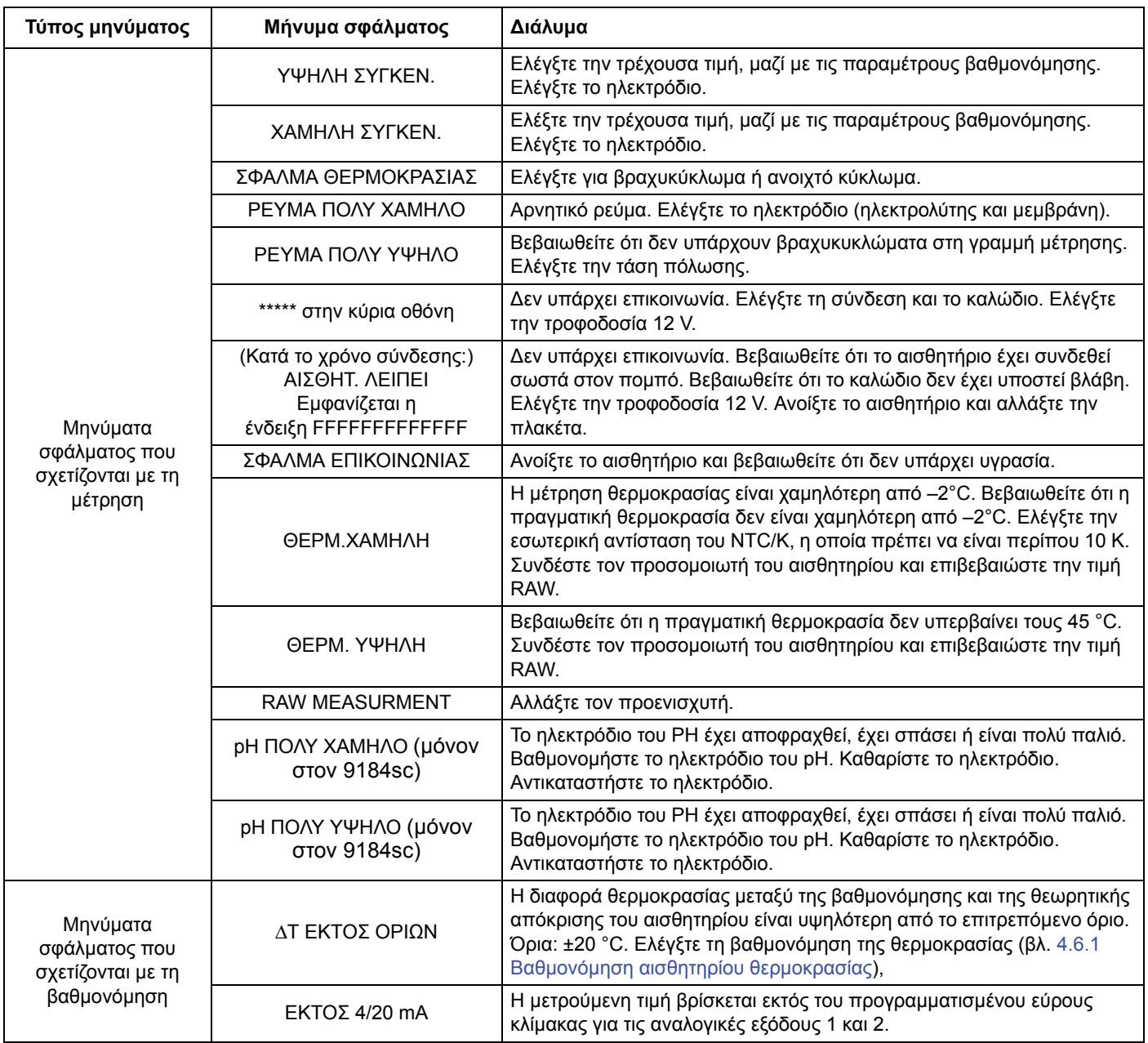

# <span id="page-31-1"></span><span id="page-31-0"></span>**6.2 Μηνύματα προειδοποίησης**

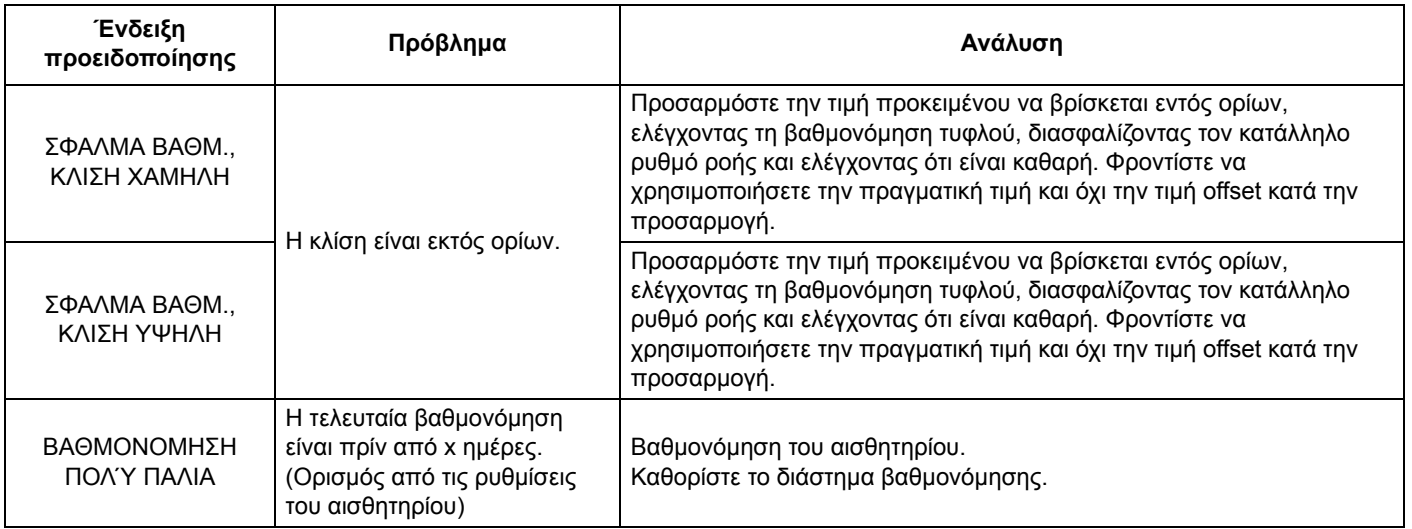

# <span id="page-32-4"></span><span id="page-32-1"></span><span id="page-32-0"></span>**7.1 Ανταλλακτικά, Μόνον αισθητήριο**

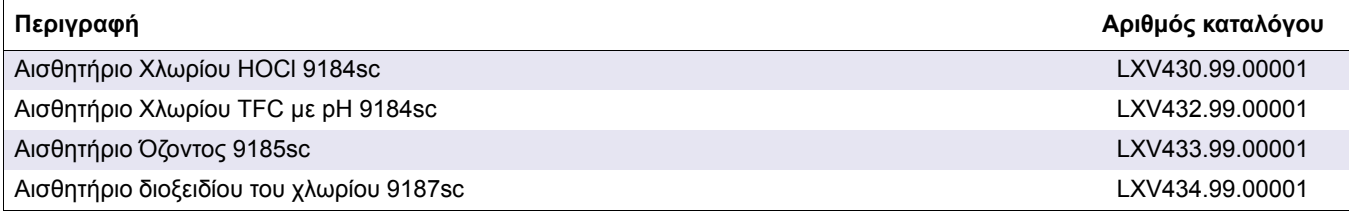

# <span id="page-32-2"></span>**7.2 Ανταλλακτικά**

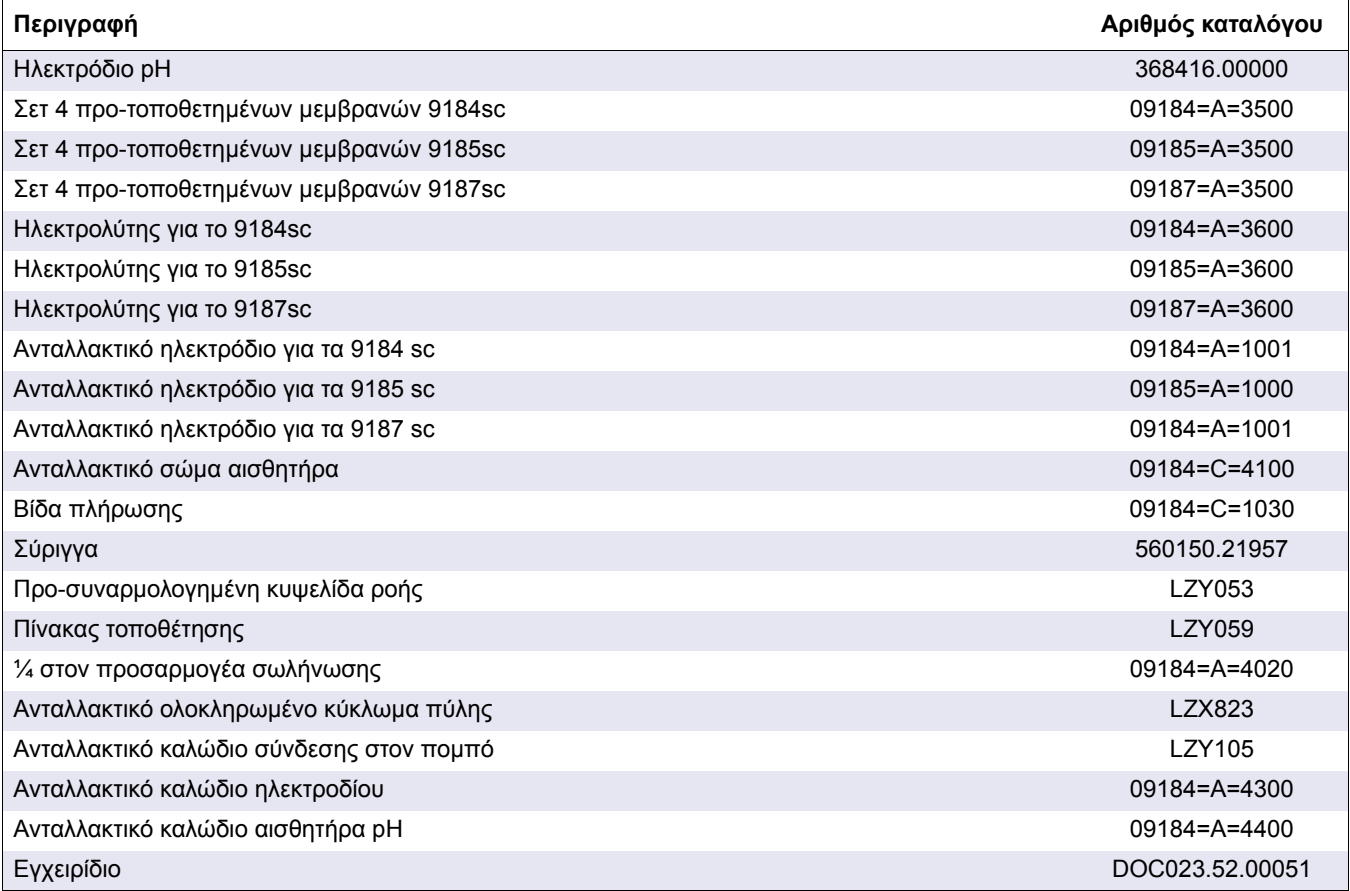

# <span id="page-32-3"></span>**7.3 Προαιρετικά εξαρτήματα**

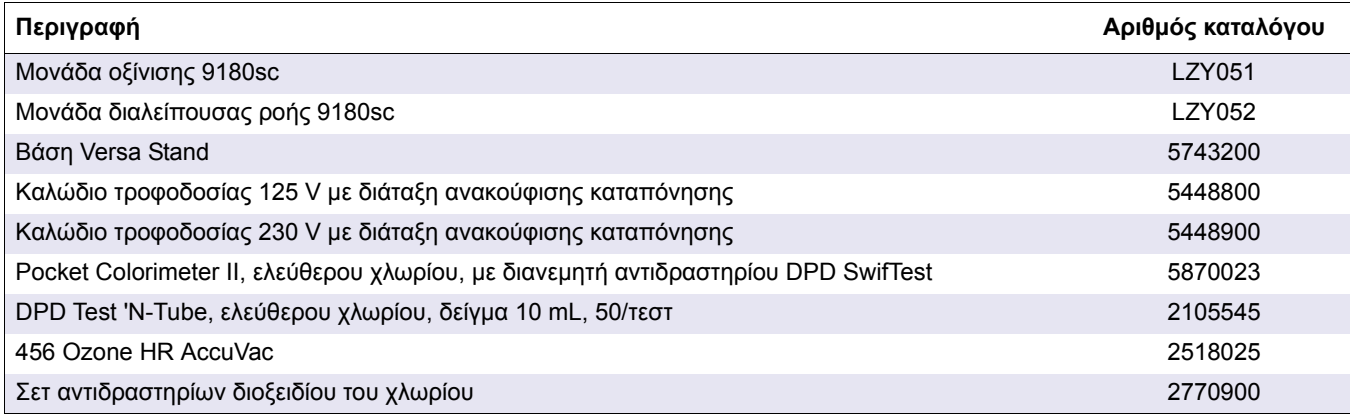

# <span id="page-33-0"></span>**7.4 Καλώδια προέκτασης**

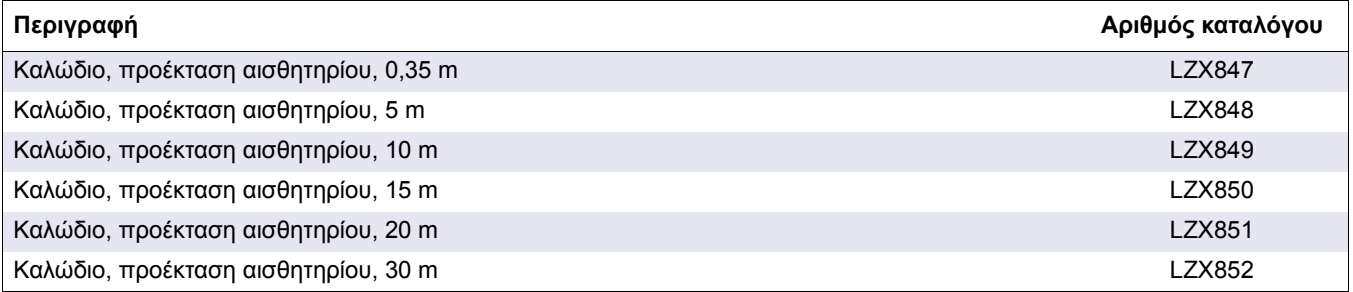

<span id="page-34-0"></span>Ο Ο κατασκευαστής εγγυάται ότι το προϊόν που παρέχεται είναι ελεύθερο ελαττωμάτων στα υλικά και την εργασία και αναλαμβάνει την υποχρέωση να επισκευάσει ή να αντικαταστήσει τυχόν ελαττωματικά εξαρτήματα χωρίς χρέωση.

Η περίοδος εγγύησης για τις συσκευές είναι 24 μήνες. Εάν υπογραφεί κάποιο συμβόλαιο σέρβις εντός 6 μηνών από την αγορά, η περίοδος εγγύησης προεκτείνεται στους 60 μήνες.

Με την εξαίρεση των περαιτέρω αξιώσεων, ο προμηθευτής είναι υπεύθυνος για τυχόν ελαττώματα, περιλαμβανομένης της απώλειας εξασφαλισμένης ιδιοκτησίας ως εξής: όλα τα εξαρτήματα που μπορούν να επιδειχθούν ώστε να αποδειχθεί ότι είναι πλέον άχρηστα ή ότι μπορούν να χρησιμοποιηθούν αποκλειστικά με σοβαρούς περιορισμούς, λόγω κάποιας κατάστασης που προηγείται της μεταβίβασης του κινδύνου, κυρίως λόγω της εσφαλμένης σχεδίασης, των κακών υλικών ή του ανεπαρκούς φινιρίσματος θα επισκευαστούν ή θα αντικατασταθούν, κατά την κρίση του προμηθευτή. Ο προμηθευτής θα πρέπει να ενημερωθεί για τα ελαττώματα αυτά γραπτώς χωρίς καθυστέρηση, σε κάθε περίπτωση εντός 7 ημερών από τον εντοπισμό της βλάβης. Εάν ο πελάτης δεν ειδοποιήσει τον προμηθευτή, το προϊόν θεωρείται εγκεκριμένο, παρά το ελάττωμα. ∆εν αναλαμβάνεται καμία περαιτέρω ευθύνη για άμεσες ή έμμεσες ζημίες.

Εάν πρόκειται να εκτελεστεί οποιαδήποτε εργασία συντήρησης και σέρβις που καθορίζεται από τον προμηθευτή εντός της περιόδου εγγύησης είτε από τον πελάτη (συντήρηση) είτε από τον προμηθευτή (σέρβις) και αυτό δεν γίνει, τυχόν αξιώσεις για αποζημίωση ακυρώνονται, λόγω αδυναμίας εκπλήρωσης των υποχρεώσεων.

∆εν μπορούν να εγερθούν άλλες αξιώσεις, ιδιαίτερα αξιώσεις για παρεπόμενες βλάβες.

Τα αναλώσιμα και οι βλάβες που προκαλούνται από κακό χειρισμό, κακή εγκατάσταση ή λανθασμένη χρήση εξαιρούνται από αυτούς τους όρους.

# <span id="page-36-1"></span><span id="page-36-0"></span>**A.1 Αρχή λειτουργίας**

<span id="page-36-3"></span>Ο αναλυτής χλωρίου 9184sc είναι ένας βιομηχανικός αναλυτής συνεχούς μέτρησης, ενός καναλιού, ο οποίος μετρά το ελεύθερο χλώριο στις μονάδες επεξεργασίας πόσιμου νερού, τα δίκτυα διανομής και άλλες εφαρμογές που απαιτούν την παρακολούθηση του ελεύθερου χλωρίου με βάση τη στάθμη ppb και ppm.

Αυτό το όργανο χρησιμοποιεί μια αμπερομετρική μέθοδο για τη μέτρηση της συγκέντρωσης HOCl. Μια μεμβράνη επιτρέπει την εκλεκτική διάχυση μορίων HOCl στο αμπερομετρικό αισθητήριο ([Εικόνα](#page-7-2) 1 στη σελίδα 6). Η μέτρηση αντισταθμίζεται αναφορικά με το pH και τη θερμοκρασία.

### <span id="page-36-2"></span>**A.1.1 Αρχή λειτουργίας**

Παρατίθενται συγκεκριμένοι όροι που περιγράφουν τα διάφορα είδη χλωρίου:

**•** Ενεργό χλώριο HOCl (υποχλωριώδες οξύ)

Είναι το ισχυρότερο απολυμαντικό, έως 100 φορές αποτελεσματικότερο από το υποχλωριώδες νάτριο

**•** Ολικό ελεύθερο χλώριο (TFC): HOCl + ClO–:

Τα συστατικά του είναι το διαλυμένο χλώριο (με χαμηλές τιμές pH), το αέριο υποχλωριώδες οξύ και τα ιόντα υποχλωριώδους νατρίου. Αυτά τα είδη συνυπάρχουν και η σχετική τους αναλογία εξαρτάται από το pH και τη θερμοκρασία (ανατρέξτε στις παρακάτω καμπύλες για να δείτε τη διάστασή τους στους 25°C).

**•** Ολικό συνδυασμένο χλώριο (TCC):

Προκύπτει από την πρόσθεση του ολικού ελεύθερου χλωρίου και των χλωραμινών (μονο-, δι- και τριχλωραμίνης). Ο αναλυτής 9184 sc δεν μετρά αυτή την παράμετρο.

Κλάσματα Cl<sub>2</sub>, HOCl και CIO- αντιδρούν, ως συνάρτηση του pH (Εικόνα 13).

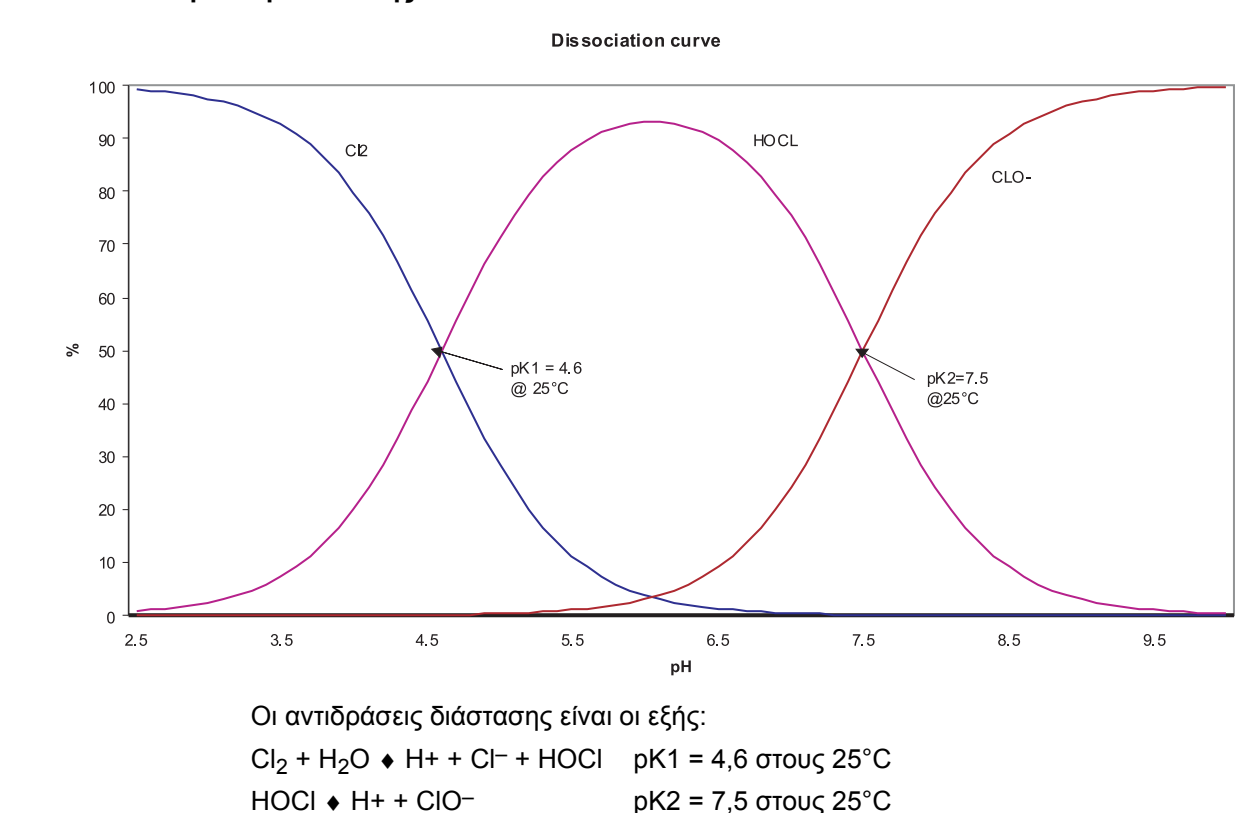

**Εικόνα 13 Καμπύλη διάστασης**

Είναι επίσης σημαντικό να παρατηρηθεί ότι οι σταθερές διάστασης εξαρτώνται από τη θερμοκρασία (ο εξοπλισμός λαμβάνει υπόψη του το στοιχείο αυτό).

Το αμπερομετρικό αισθητήριο αποτελείται από τα εξής:

- **•** ένα ηλεκτρόδιο εργασίας από χρυσό (κάθοδος) όπου συμβαίνει η κυρίως αντίδραση
- **•** ένα ηλεκτρόδιο αναφοράς από άργυρο (άνοδος)
- **•** Ηλεκτρολύτης KCl
- **•** μια μικροπορώδης μεμβράνη επιλεκτικά για το HOCl

Τα μόρια HOCl του δείγματος διαχέονται διαμέσου της μεμβράνης σε ένα λεπτό χώρο μεταξύ της μεμβράνης και της καθόδου που περιέχει τον ηλεκτρολύτη.

Στο ηλεκτρόδιο εργασίας εφαρμόζεται σταθερό δυναμικό, όπου το HOCl μειώνεται ανάλογα με την αντίδραση:

 $HOCI + H^+ + 2e^- \rightarrow Cl^- + H_2O$ 

Στο ηλεκτρόδιο από άργυρο (άνοδος) ο άργυρος οξειδώνεται σε Ag+:

$$
2Cl^-+2Ag^+\rightarrow 2AgCl+2e^-
$$

Η μείωση του HOCl στην κάθοδο παράγει ηλεκτρικό ρεύμα, ευθέως ανάλογο με τη μερική πίεση που ασκεί στο δείγμα.

Η ηλεκτροχημική αντίδραση και η διάχυση διαμέσου της μεμβράνης εξαρτώνται από τη θερμοκρασία. Συνεπώς, η κυψελίδα μέτρησης περιέχει ένα αισθητήριο θερμοκρασίας που επιτρέπει την αυτόματη αντιστάθμιση θερμοκρασίας.

Στην έκδοση οξίνισης, μια πρόσθετη έκδοση του αναλυτή προσφέρει τη δυνατότητα μέτρησης δειγμάτων με υψηλή τιμή pH. Το pH του δείγματος διατηρείται σε σταθερή τιμή μεταξύ 5,5 και 6,5, με τη συνεχή προσθήκη διαλύματος οξέως. Σε τέτοια επίπεδα pH, όλα τα ιόντα ClO– μετατρέπονται σε HOCl, επιτρέποντας έτσι στο αισθητήριο να μετρά το TFC.

# <span id="page-38-1"></span><span id="page-38-0"></span>**B.1 Αρχή λειτουργίας**

<span id="page-38-3"></span>Ο αναλυτής όζοντος 9185sc είναι ένας βιομηχανικός αναλυτής συνεχούς μέτρησης, ενός καναλιού, ο οποίος μετρά το όζον στις μονάδες επεξεργασίας πόσιμου νερού, τα δίκτυα διανομής και άλλες εφαρμογές που απαιτούν την παρακολούθηση του όζοντος με βάση τη στάθμη ppb και ppm.

Αυτό το όργανο χρησιμοποιεί μια αμπερομετρική μέθοδο για τη μέτρηση της συγκέντρωσης O<sub>3</sub>. Μια μεμβράνη επιτρέπει την εκλεκτική διάχυση μορίων O<sub>3</sub> στο αμπερομετρικό αισθητήριο ([Εικόνα](#page-7-2) 1 στη σελίδα 6). Η μέτρηση αντισταθμίζεται αναφορικά με το pH και τη θερμοκρασία.

### <span id="page-38-2"></span>**B.1.1 Αρχή λειτουργίας**

Το όζον είναι ένα αέριο υψηλής διαλυτότητας στο νερό (13 φορές περισσότερο από το οξυγόνο). Είναι ασταθές όταν διαλύεται στο νερό.

Επιδράσεις στη διαλυτότητα:

**•** Ορισμένες παράμετροι, π.χ. θερμοκρασία και pH μπορούν να επηρεάσουν τη σταθερότητα της μέτρησης. Η διαλυτότητα του όζοντος στο νερό μειώνεται σημαντικά με τη θερμοκρασία.

Επιδράσει του pH: Όζον που αντιδρά με ιόντα υδροξειδίου OH–: όσο μεγαλύτερος είναι ο αριθμός αυτών των ιόντων (υψηλό pH), τόσο μεγαλύτερος είναι ο βαθμός διάσπασης. Αντίστροφα, σε χαμηλή τιμή pH, η διάσπαση θα είναι πιο αργή (Εικόνα 14).

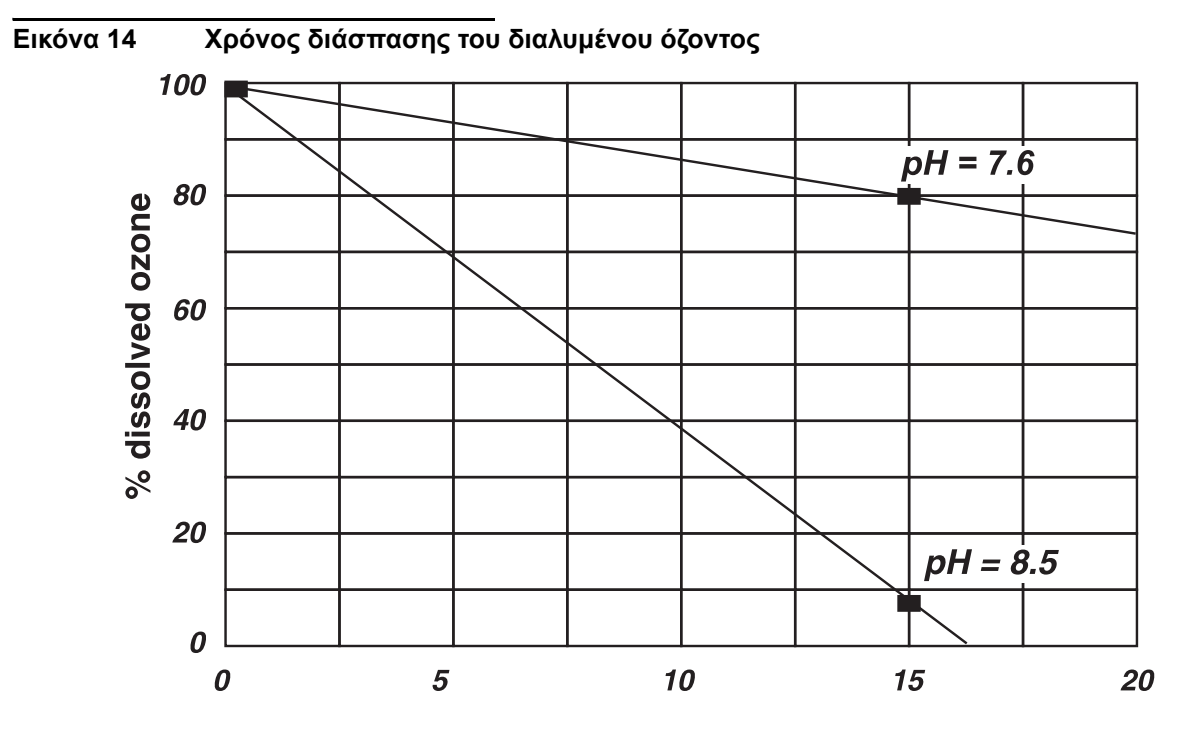

### Time of breakdown (mn)

Τέλος, αξίζει να σημειωθεί ότι, καθώς τα ιόντα OH– είναι παραπροϊόντα της διάσπασης του όζοντος στο νερό, η αντίδραση μεταξύ OH- και O<sub>3</sub> μπορεί να διατηρηθεί έως την πλήρη διάσπαση του όζοντος. Το φαινόμενο αυτό επιτείνεται εάν αναμιχθεί αέρας με το δείγμα ύδατος.

Η έκθεση του ύδατος που είναι ανεμεμιγμένο με όζον στον ελεύθερο αέρα καταλήγει σε σημαντική απαέρωση: καθώς η περιεκτικότητα του αέρα του περιβάλλοντος σε όζον είναι πολύ χαμηλή σε σύγκριση με εκείνη του δείγματος, οπότε γίνεται ανταλλαγή, με ταχεία απώλεια όζοντος του δείγματος.

Το φαινόμενο αυτό επιτείνεται ακόμη περισσότερο εάν αναμιχθεί αέρας με το δείγμα ύδατος. Συνεπώς, όλα αυτά τα φαινόμενα απαιτούν τη λήψη ορισμένων προφυλάξεων αναφορικά με τη γραμμή δειγματοληψίας ([Ενότητα](#page-11-4) 3.2 στη σελίδα 10 και [Ενότητα](#page-11-5) 3.3 στη [σελίδα](#page-11-5) 10).

## <span id="page-40-1"></span><span id="page-40-0"></span>**C.1 Αρχή λειτουργίας**

<span id="page-40-3"></span>Ο αναλυτής διοξειδίου του χλωρίου 9187sc είναι ένας βιομηχανικός αναλυτής συνεχούς μέτρησης, ενός καναλιού, ο οποίος μετρά το διοξείδιο του χλωρίου στις μονάδες επεξεργασίας πόσιμου νερού, τα δίκτυα διανομής και άλλες εφαρμογές που απαιτούν την παρακολούθηση του διοξειδίου του χλωρίου με βάση τη στάθμη ppb και ppm.

Αυτό το όργανο χρησιμοποιεί μια αμπερομετρική μέθοδο για τη μέτρηση της συγκέντρωσης διοξειδίου του χλωρίου. Μια μεμβράνη επιτρέπει την εκλεκτική διάχυση μορίων ClO2 στο αμπερομετρικό αισθητήριο ([Εικόνα](#page-7-2) 1 στη σελίδα 6). Η μέτρηση αντισταθμίζεται αναφορικά με τη θερμοκρασία.

### <span id="page-40-2"></span>**C.1.1 Αρχή λειτουργίας**

Η μέτρηση διενεργείται με τη χρήση αμπερομετρικής μεθόδου μετά τη διάχυση των μορίων του διοξειδίου του χλωρίου διαμέσου μιας μεμβράνης. Τα μόρια του διοξειδίου του χλωρίου που περιέχονται στο δείγμα διαχέονται διαμέσου της μεμβράνης σε έναν χώρο πολύ μικρού πάχους, μεταξύ της μεμβράνης και της καθόδου. Στο ηλεκτρόδιο εργασίας (κάθοδο) εφαρμόζεται σταθερό δυναμικό, όπου το CIO2 μειώνεται ανάλογα με την αντίδραση:

 $ClO<sub>2</sub> + 5e^- + 4H + \cdot Cl^- + 2H<sub>2</sub>O$ 

Στο ηλεκτρόδιο από άργυρο (άνοδος) ο άργυρος οξειδώνεται σε:

 $Ag+ : Cl^- + Ag \rightarrow AgCl + e^-$ 

Η μείωση του υδροξειδίου του χλωρίου στην κάθοδο παράγει ηλεκτρικό ρεύμα, ευθέως ανάλογο με τη μερική πίεση που ασκεί στο δείγμα. Η ηλεκτροχημική αντίδραση και η διάχυση διαμέσου της μεμβράνης εξαρτώνται από τη θερμοκρασία, συνεπώς η κυψελίδα μέτρησης διαθέτει ένα αισθητήριο θερμοκρασίας που επιτρέπει την αυτόματη αντιστάθμιση των διακυμάνσεων της μέτρησης ανάλογα με τη θερμοκρασία.

<span id="page-42-0"></span>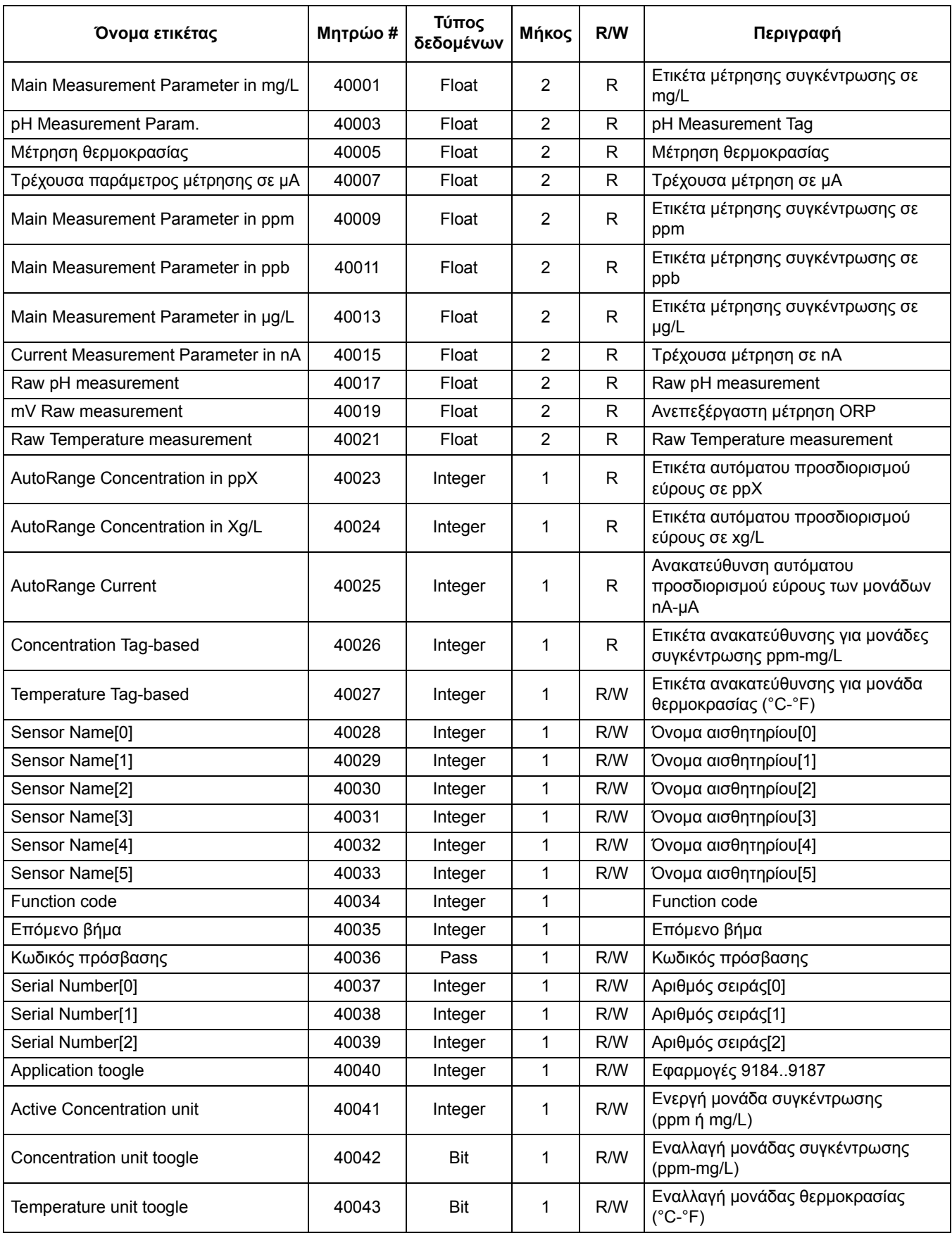

### **Πίνακας 2 Μητρώα αισθητηρίου Modbus**

| Όνομα ετικέτας                      | Μητρώο # | Τύπος<br>δεδομένων | Μήκος            | R/W | Περιγραφή                                           |
|-------------------------------------|----------|--------------------|------------------|-----|-----------------------------------------------------|
| Concentration offset unit           | 40044    | Integer            | 1                | R   | Μονάδα απόκλισης συγκέντρωσης<br>$(na-\mu A)$       |
| Compensation pH toogle              | 40045    | Integer            | 1                | R/W | Εναλλαγή αντιστάθμισης pH<br>(χειροκίνητη-αυτόματη) |
| pH display format toogle            | 40046    | <b>Bit</b>         | $\mathbf{1}$     | R/W | Μορφή ενδείξεων pH XX.X ή XX.XX                     |
|                                     | 40047    | Integer            | 1                | R/W | Εσωτερική χρήση                                     |
| ---                                 | 40048    | Integer            | 1                | R/W | Εσωτερική χρήση                                     |
| Μέσος όρος                          | 40049    | Integer            | 1                | R/W | Μέσος όρος                                          |
| Automatic/Manual temperature toogle | 40050    | Bit                | 1                | R/W | Εναλλαγή αυτόματης/χειροκίνητης<br>θερμοκρασίας     |
| Manual Temperature unit             | 40051    | Integer            | 1                | R/W | Μονάδα χειροκίνητης θερμοκρασίας                    |
| Manual Temperature                  | 40052    | Float              | $\overline{2}$   | R/W | Μη αυτόματη θερμοκρασία                             |
| Manual pH                           | 40054    | Float              | 2                | R/W | Χειροκίνητο pH                                      |
| 50/60 Hz toogle                     | 40056    | Bit                | 1                | R/W | Εναλλαγή 50/60 Hz                                   |
| Κατάσταση εξόδων                    | 40057    | Integer            | 1                | R   | Εσωτερική χρήση                                     |
|                                     | 40058    | Integer            | 1                | R   | Εσωτερική χρήση                                     |
| ---                                 | 40059    | Integer            | 1                | R   | Εσωτερική χρήση                                     |
| ---                                 | 40060    | Integer            | 1                | R   | Εσωτερική χρήση                                     |
|                                     | 40061    | Integer            | 1                | R   | Εσωτερική χρήση                                     |
| ---                                 | 40062    | Integer            | 1                | R   | Εσωτερική χρήση                                     |
| ---                                 | 40063    | Integer            | 1                | R   | Εσωτερική χρήση                                     |
|                                     | 40064    | Integer            | 1                | R   | Εσωτερική χρήση                                     |
| ---                                 | 40065    | Float              | 2                | R   | Εσωτερική χρήση                                     |
|                                     | 40067    | Float              | 2                | R   | Εσωτερική χρήση                                     |
|                                     | 40069    | Float              | 2                | R   | Εσωτερική χρήση                                     |
| Απόκλιση θερμοκρασίας               | 40071    | Float              | 2                | R/W | Temperature Offset                                  |
| Μονάδα απόκλισης θερμοκρασίας       | 40073    | Integer            | 1                | R   | Εσωτερική χρήση                                     |
| pH Buffer 1 Measurement             | 40074    | Float              | 2                | R   | Εσωτερική χρήση                                     |
| pH Buffer 2 Measurement             | 40076    | Float              | 2                | R   | Εσωτερική χρήση                                     |
| Cal Conc Measurement                | 40078    | Float              | $\overline{2}$   | R   | Εσωτερική χρήση                                     |
| Cal TFC Measurement                 | 40080    | Float              | $\overline{2}$   | R   | Εσωτερική χρήση                                     |
| Κατάσταση εξόδων                    | 40082    | Integer            | 1                | R   | Εσωτερική χρήση                                     |
| Έκδοση λογισμικού                   | 40083    | Float              | $\overline{2}$   | R   | Έκδοση λογισμικού                                   |
| Serial Number String[0]             | 40085    | Integer            | 1                | R/W | Εσωτερική χρήση                                     |
| Serial Number String[2]             | 40086    | Integer            | 1                | R/W | Εσωτερική χρήση                                     |
| Serial Number String[4]             | 40087    | Integer            | 1                | R/W | Εσωτερική χρήση                                     |
| Serial Number String[6]             | 40088    | Integer            | 1                | R/W | Εσωτερική χρήση                                     |
| Serial Number String[8]             | 40089    | Integer            | 1                | R/W | Εσωτερική χρήση                                     |
| Serial Number String[10]            | 40090    | Integer            | 1                | R/W | Εσωτερική χρήση                                     |
| pH Offset                           | 40091    | Float              | $\overline{c}$   | R   | Απόκλιση βαθμονόμησης pH                            |
| Κλίση pH                            | 40093    | Float              | $\overline{2}$   | R   | Κλίση βαθμονόμησης pH                               |
| <b>Concentration Offset</b>         | 40095    | Float              | $\overline{2}$   | R   | Απόκλιση συγκέντρωσης                               |
| <b>Concentration Slope</b>          | 40097    | Float              | $\boldsymbol{2}$ | R   | Κλίση συγκέντρωσης                                  |

**Πίνακας 2 Μητρώα αισθητηρίου Modbus (óõíÝ÷åéá)**

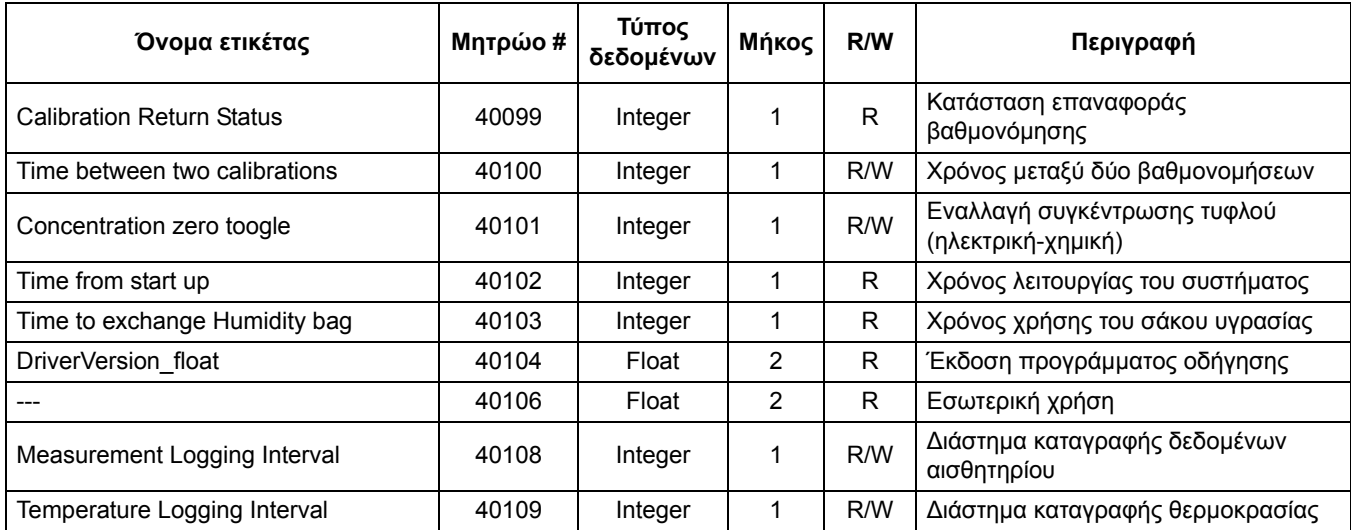

### **Πίνακας 2 Μητρώα αισθητηρίου Modbus (óõíÝ÷åéá)**

#### **HACH COMPANY World Headquarters**

P.O. Box 389, Loveland, CO 80539-0389 U.S.A. Tel. (970) 669-3050 (800) 227-4224 (U.S.A. only) Fax (970) 669-2932 orders@hach.com www.hach.com

#### **HACH LANGE GMBH**

Willstätterstraße 11 D-40549 Düsseldorf, Germany Tel. +49 (0) 2 11 52 88-320 Fax +49 (0) 2 11 52 88-210 info-de@hach.com www.de.hach.com

#### **HACH LANGE Sàrl**

6, route de Compois 1222 Vésenaz SWITZERLAND Tel. +41 22 594 6400 Fax +41 22 594 6499

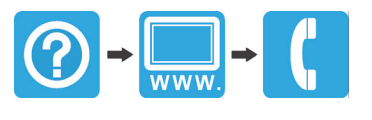